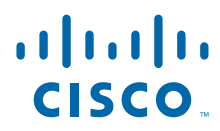

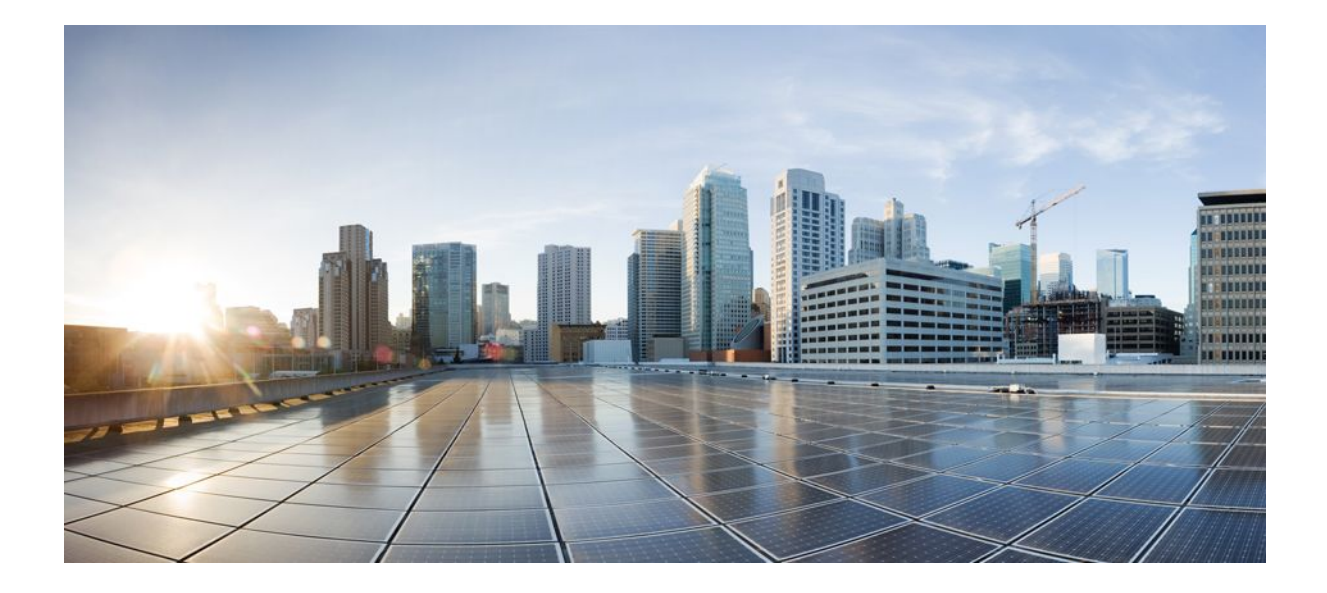

### **Cisco IOS RMON Support Command Reference**

#### **Americas Headquarters**

Cisco Systems, Inc. 170 West Tasman Drive San Jose, CA 95134-1706 USA http://www.cisco.com Tel: 408 526-4000 800 553-NETS (6387) Fax: 408 527-0883

THE SPECIFICATIONS AND INFORMATION REGARDING THE PRODUCTS IN THIS MANUAL ARE SUBJECT TO CHANGE WITHOUT NOTICE. ALL STATEMENTS, INFORMATION, AND RECOMMENDATIONS IN THIS MANUAL ARE BELIEVED TO BE ACCURATE BUT ARE PRESENTED WITHOUT WARRANTY OF ANY KIND, EXPRESS OR IMPLIED. USERS MUST TAKE FULL RESPONSIBILITY FOR THEIR APPLICATION OF ANY PRODUCTS.

THE SOFTWARE LICENSE AND LIMITED WARRANTY FOR THE ACCOMPANYING PRODUCT ARE SET FORTH IN THE INFORMATION PACKET THAT SHIPPED WITH THE PRODUCT AND ARE INCORPORATED HEREIN BY THIS REFERENCE. IF YOU ARE UNABLE TO LOCATE THE SOFTWARE LICENSE OR LIMITED WARRANTY, CONTACT YOUR CISCO REPRESENTATIVE FOR A COPY.

The Cisco implementation of TCP header compression is an adaptation of a program developed by the University of California, Berkeley (UCB) as part of UCB's public domain version of the UNIX operating system. All rights reserved. Copyright © 1981, Regents of the University of California.

NOTWITHSTANDING ANY OTHER WARRANTY HEREIN, ALL DOCUMENT FILES AND SOFTWARE OF THESE SUPPLIERS ARE PROVIDED "AS IS" WITH ALL FAULTS. CISCO AND THE ABOVE-NAMED SUPPLIERS DISCLAIM ALL WARRANTIES, EXPRESSED OR IMPLIED, INCLUDING, WITHOUT LIMITATION, THOSE OF MERCHANTABILITY, FITNESS FOR A PARTICULAR PURPOSE AND NONINFRINGEMENT OR ARISING FROM A COURSE OF DEALING, USAGE, OR TRADE PRACTICE.

IN NO EVENT SHALL CISCO OR ITS SUPPLIERS BE LIABLE FOR ANY INDIRECT, SPECIAL, CONSEQUENTIAL, OR INCIDENTAL DAMAGES, INCLUDING, WITHOUT LIMITATION, LOST PROFITS OR LOSS OR DAMAGE TO DATA ARISING OUT OF THE USE OR INABILITY TO USE THIS MANUAL, EVEN IF CISCO OR ITS SUPPLIERS HAVE BEEN ADVISED OF THE POSSIBILITY OF SUCH DAMAGES.

Cisco and the Cisco Logo are trademarks of Cisco Systems, Inc. and/or its affiliates in the U.S. and other countries. A listing of Cisco's trademarks can be found at [www.cisco.com/go/](http://www.cisco.com/go/trademarks) [trademarks](http://www.cisco.com/go/trademarks). Third party trademarks mentioned are the property of their respective owners. The use of the word partner does not imply a partnership relationship between Cisco and any other company. (1005R)

Any Internet Protocol (IP) addresses and phone numbers used in this document are not intended to be actual addresses and phone numbers. Any examples, command display output, network topology diagrams, and other figures included in the document are shown for illustrative purposes only. Any use of actual IP addresses or phone numbers in illustrative content is unintentional and coincidental.

© 2011 Cisco Systems, Inc. All rights reserved.

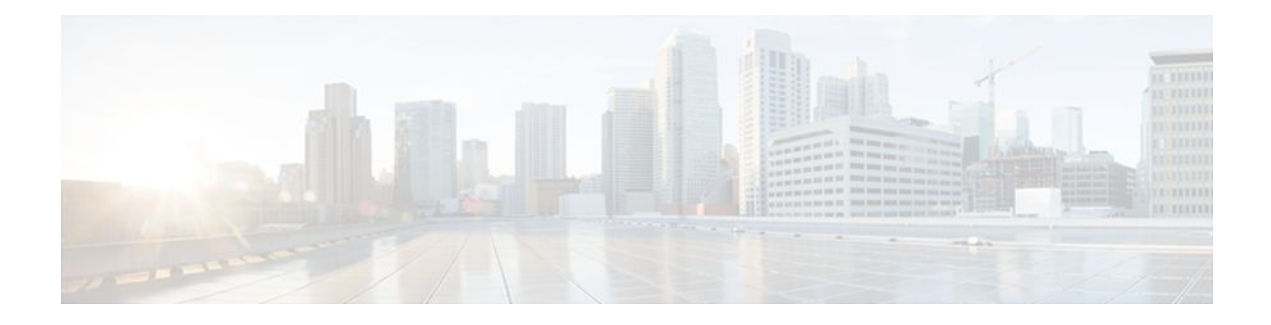

### **C O N T E N T S**

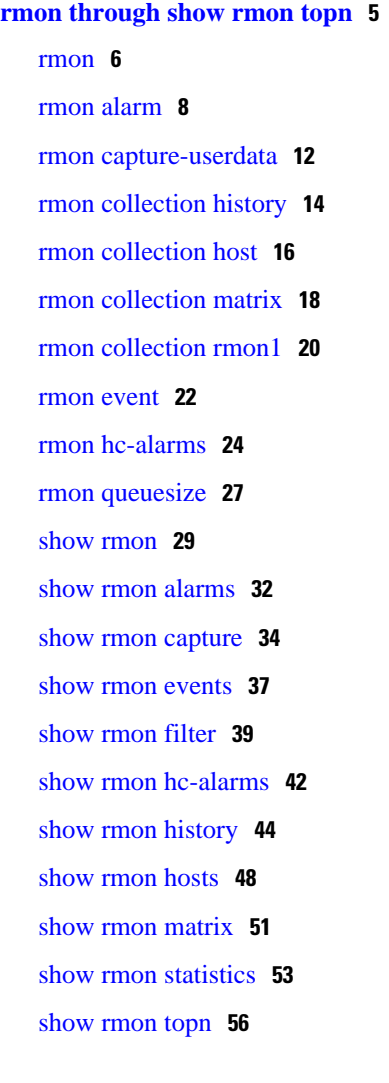

 $\overline{\phantom{a}}$ 

<span id="page-4-0"></span>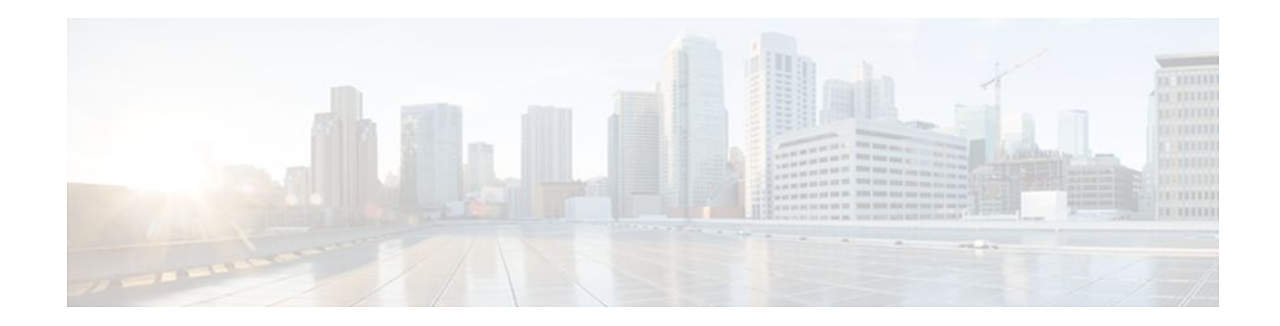

# **rmon through show rmon topn**

### <span id="page-5-0"></span>**rmon**

To enable Remote Monitoring (RMON) on an Ethernet interface, use the rmon command in interface configuration mode. To disable RMON on the interface, use the **no**form of this command.

**rmon** {**native** | **promiscuous**}

**no rmon**

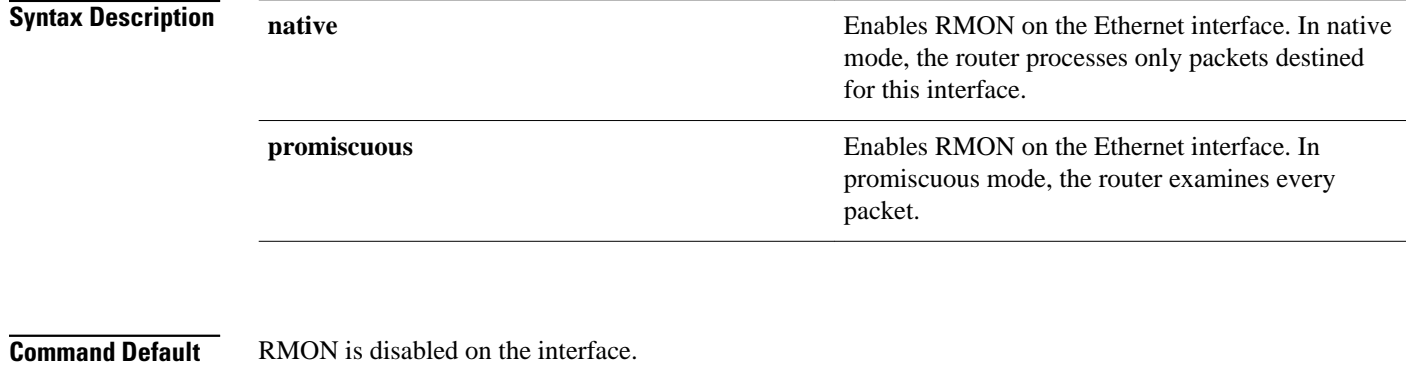

#### Interface configuration **Command Modes**

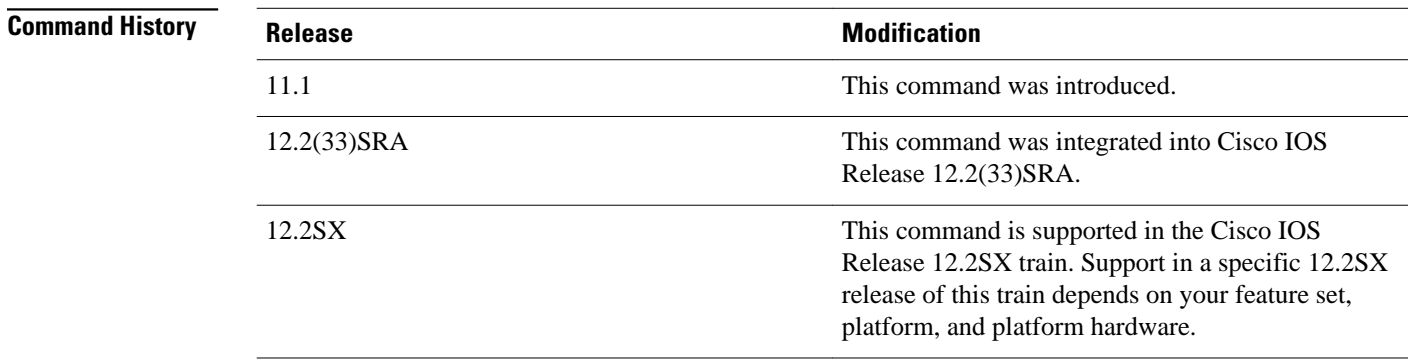

#### **Usage Guidelines**

This command enables RMON on Ethernet interfaces. A generic RMON console application is recommended in order to use the RMON network management capabilities. SNMP must also be configured. RMON provides visibility of individual nodal activity and allows you to monitor all nodes and their interaction on a LAN segment. When the **rmon** command is issued, the router automatically installs an Ethernet statistics study for the associated interface.

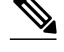

**Note** RMON can be very data and processor intensive. Users should measure usage effects to ensure that router performance is not degraded and to minimize excessive management traffic overhead. Native mode is less intensive than promiscuous mode.

All Cisco IOS software feature sets support RMON alarm and event groups. Additional RMON groups are supported in certain feature sets. Refer to the Release Notes for feature set descriptions. As a security precaution, support for the packet capture group allows capture of packet header information only; data payloads are not captured.

The RMON MIB is described in RFC 1757.

**Examples**

The following example enables RMON on Ethernet interface 0 and allows the router to examine only packets destined for the interface:

interface ethernet 0 rmon native

#### **Related Commands**

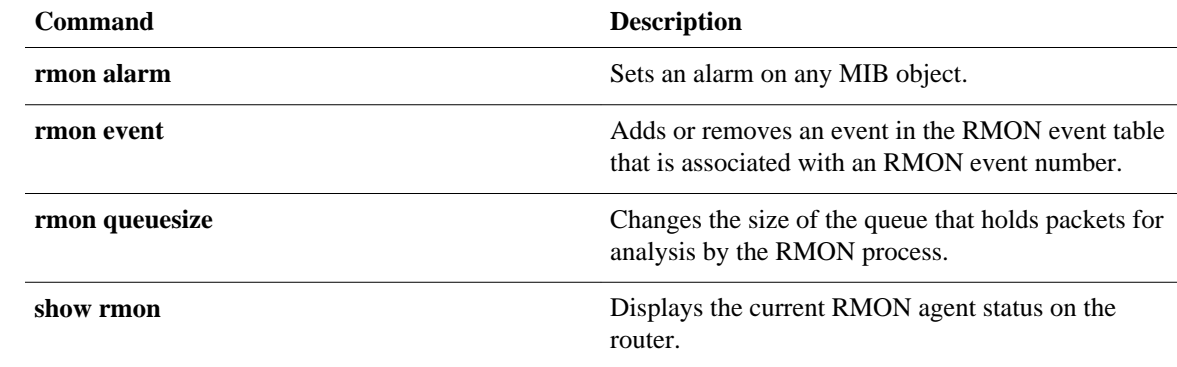

## <span id="page-7-0"></span>**rmon alarm**

To set an alarm on any MIB object, use the **rmon alarm** command in global configuration mode. To disable the alarm, use the **no**form of this command.

**rmon alarm** *number variable interval* {**delta** | **absolute**} **rising-threshold** *value* [*event-number*] **falling-threshold** *value* [*event-number*] [**owner** *string*] [**interface** *type number* [**trap**]]

**no rmon alarm** *number*

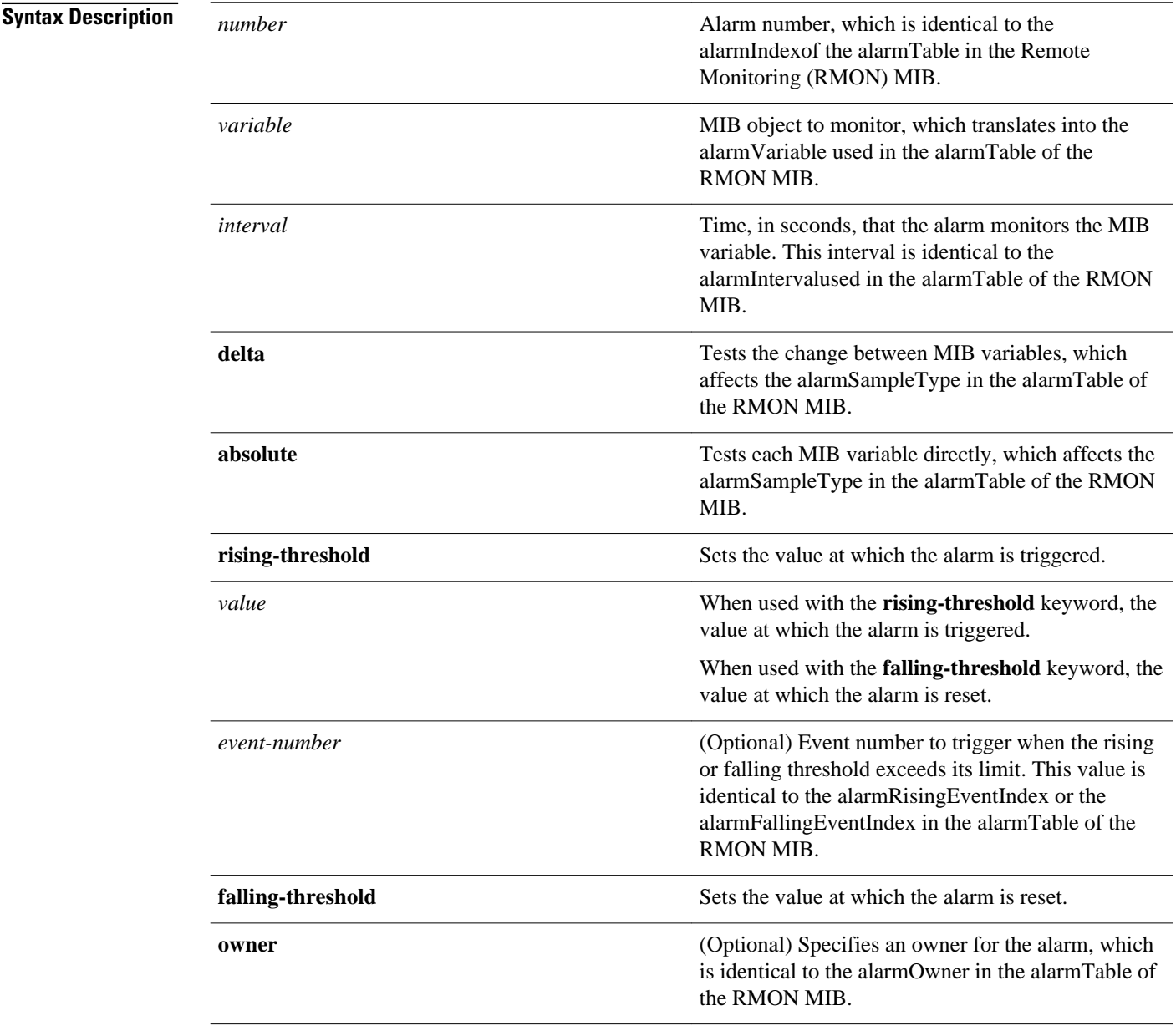

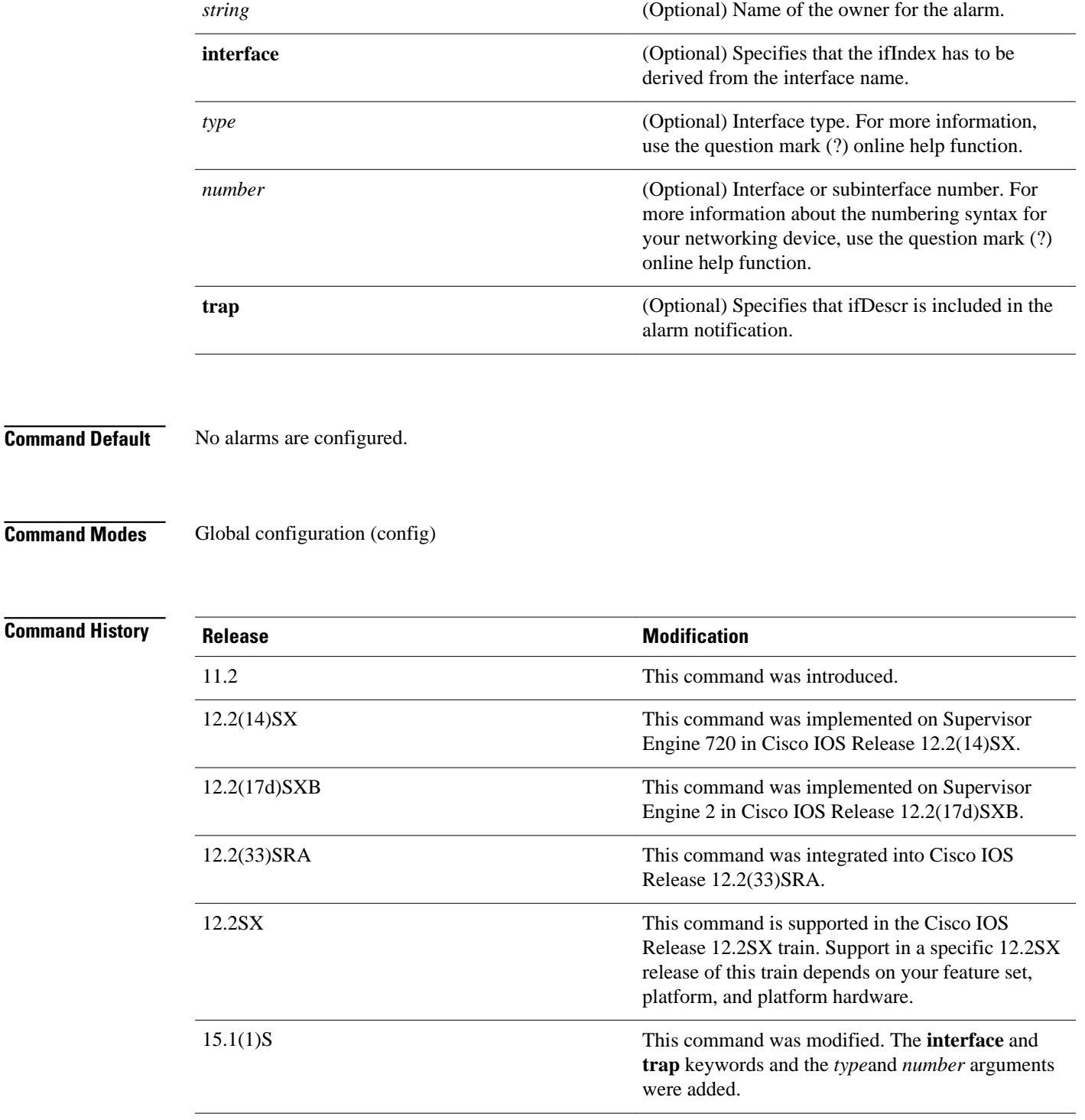

### **Usage Guidelines**

You must specify the MIB object as a dotted decimal value after the entry sequence (for example, ifEntry. 10.1). You cannot specify the variable name and the instance (for example, ifInOctets.1) or the entire dotted decimal notation. The argument must be in the form *entry*.*integer*.*instance*.

See RFC 1757 for more information about the RMON alarm group. When you configure a MIB object as if InOctets.4, if InOctes is considered as the object, .4 as the instance, and 4 as the ifIndex assigned to the interface. When using the **interface** keyword, you must not specify an instance to configure the MIB object because RMON automatically adds the ifindex to the object. **Note** If you configure ifInOctets.4 and the **interface** keyword, the resultant object will be ifInOctets.4.4. This results in the failure of the RMON policy. The **interface** keyword must be used only for objects that are indexed by the ifindex. If objects have multiple indexes, ifIndex must be the last in the sequence of indexes and the object configuration should include all the previous indexes. **Note** You can configure objects that are not indexed by ifindex; however, this results in the failure of RMON policy. Use the **trap** keyword to include the ifDescr object in the RMON rising and falling alarms. The following example shows how to configure an RMON alarm using the **rmon alarm** command: Router(config)# **rmon alarm 10 ifEntry.20.1 20 delta rising-threshold 15 1 fallingthreshold 0 owner owner1** In this example, the RMON alarm number is set to 10. The alarm monitors the MIB variable ifEntry. 20.1once every 20 seconds until the alarm is disabled, and checks the change in the rise or fall of the variable. If the ifEntry.20.1value shows a MIB counter increase of 15 or more, such as from 100000 to 100015, the alarm is triggered. The alarm in turn triggers event number 1, which is configured with the **rmon event** command. Possible events include a log entry or a Simple Network Management Protocol (SNMP) trap. If theifEntry.20.1value changes by 0 (falling threshold is 0), the alarm is reset and can be triggered again. The following example shows how to configure an RMON alarm to monitor the MIB variable ifInOctets: Router(config)# **rmon alarm 30 ifInOctets 30 absolute rising-threshold 200000 1 fallingthreshold 50000 1 owner xyz interface ethernet 2/1 Examples Related Commands**

To disable the RMON alarms, you must use the **no** form of the command on each configured alarm. For

example, to remove alarm 1, use the **no rmon alarm 1** command.

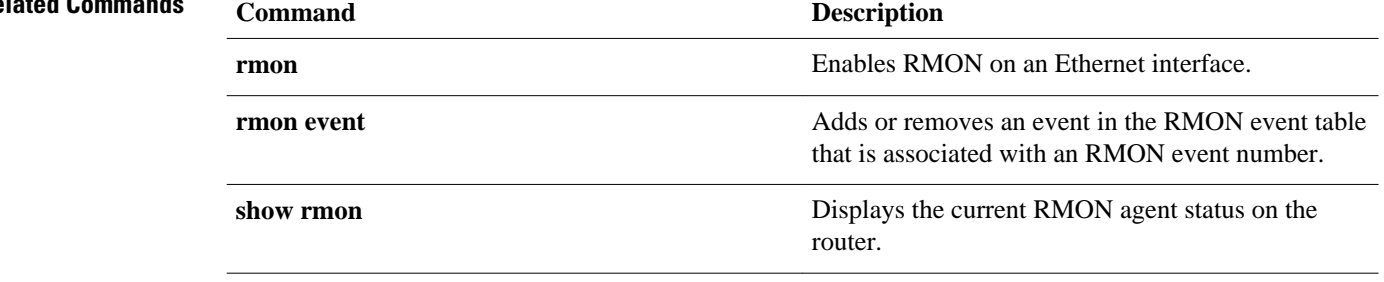

### <span id="page-11-0"></span>**rmon capture-userdata**

To disable the packet zeroing feature that initializes the user payload portion of each Remote Monitoring (RMON) MIB packet, use the **rmon capture-userdata** command in global configuration mode. To enable packet zeroing, use the **no** form of this command.

#### **rmon capture-userdata**

**no rmon capture-userdata**

- This command has no arguments or keywords. **Syntax Description**
- No default behavior or values. **Command Default**
- Global configuration **Command Modes**

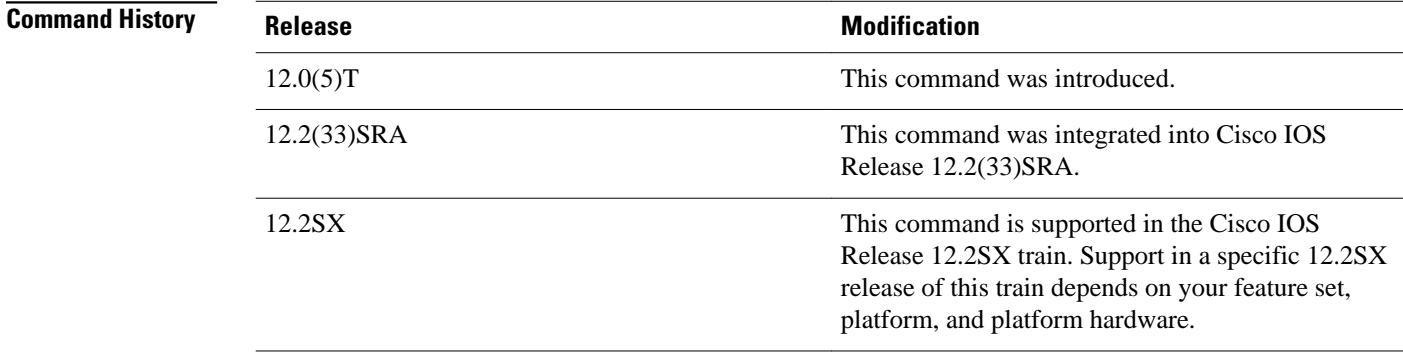

#### **Examples**

The following command shows how to disable the packet zeroing feature:

Router(config)# **rmon capture-userdata**

#### **Related Commands**

### **Command Description rmon collection matrix** Enables a RMON MIB matrix group of statistics on an interface. **show rmon matrix** Displays RMON statistics.

## <span id="page-13-0"></span>**rmon collection history**

To enable Remote Monitoring (RMON) history gathering on an interface, use the **rmon collection history** command in interface configuration mode. To disable the history gathering on an interface, use the **no** form of this command.

**rmon collection history controlEntry** *integer* [**owner** *ownername*] [**buckets** *bucket-number*] [**interval** *seconds*]

**no rmon collection history controlEntry** *integer* [**owner** *ownername*] [**buckets** *bucket-number*] [**interval** *seconds*]

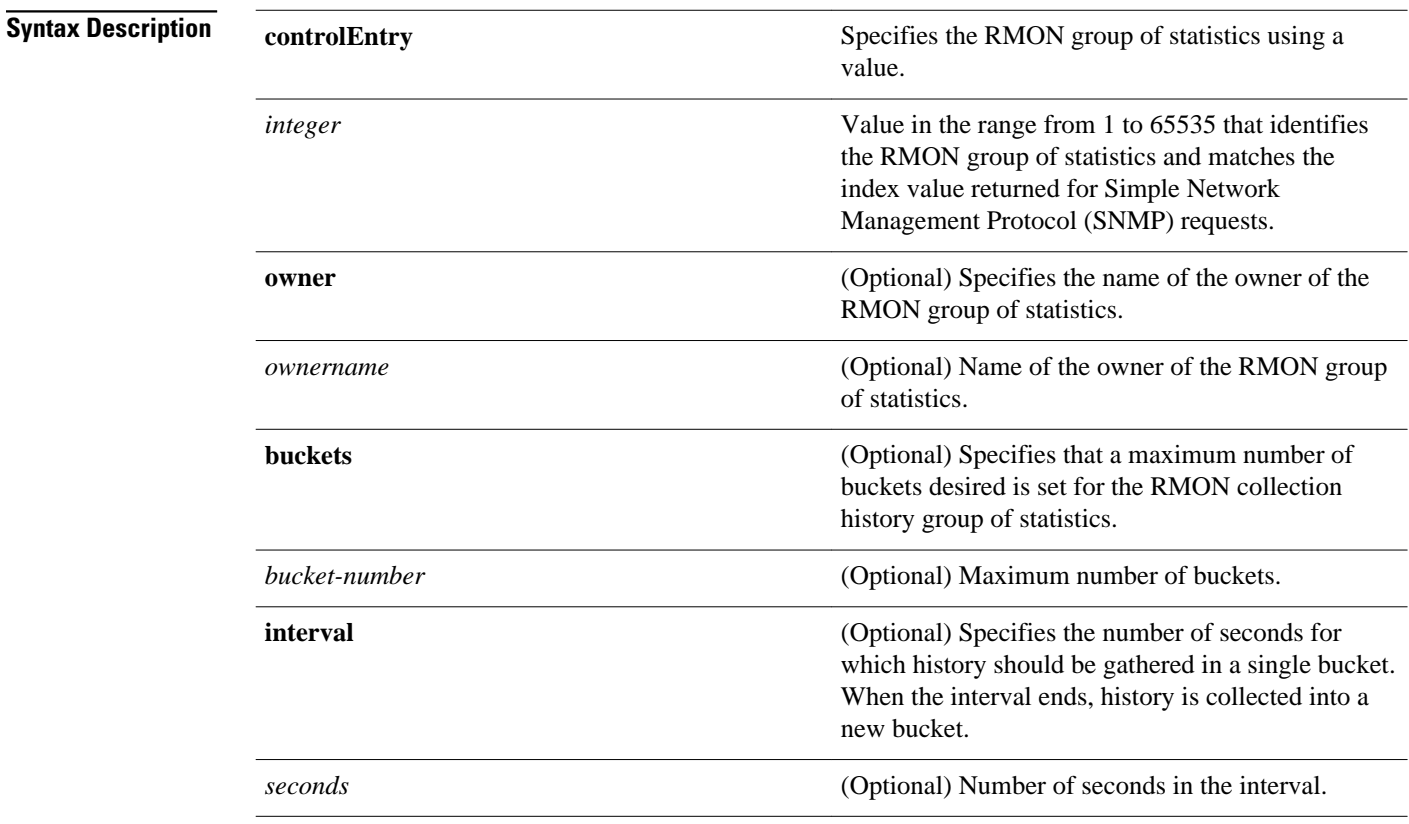

Disabled **Command Default**

Interface configuration **Command Modes**

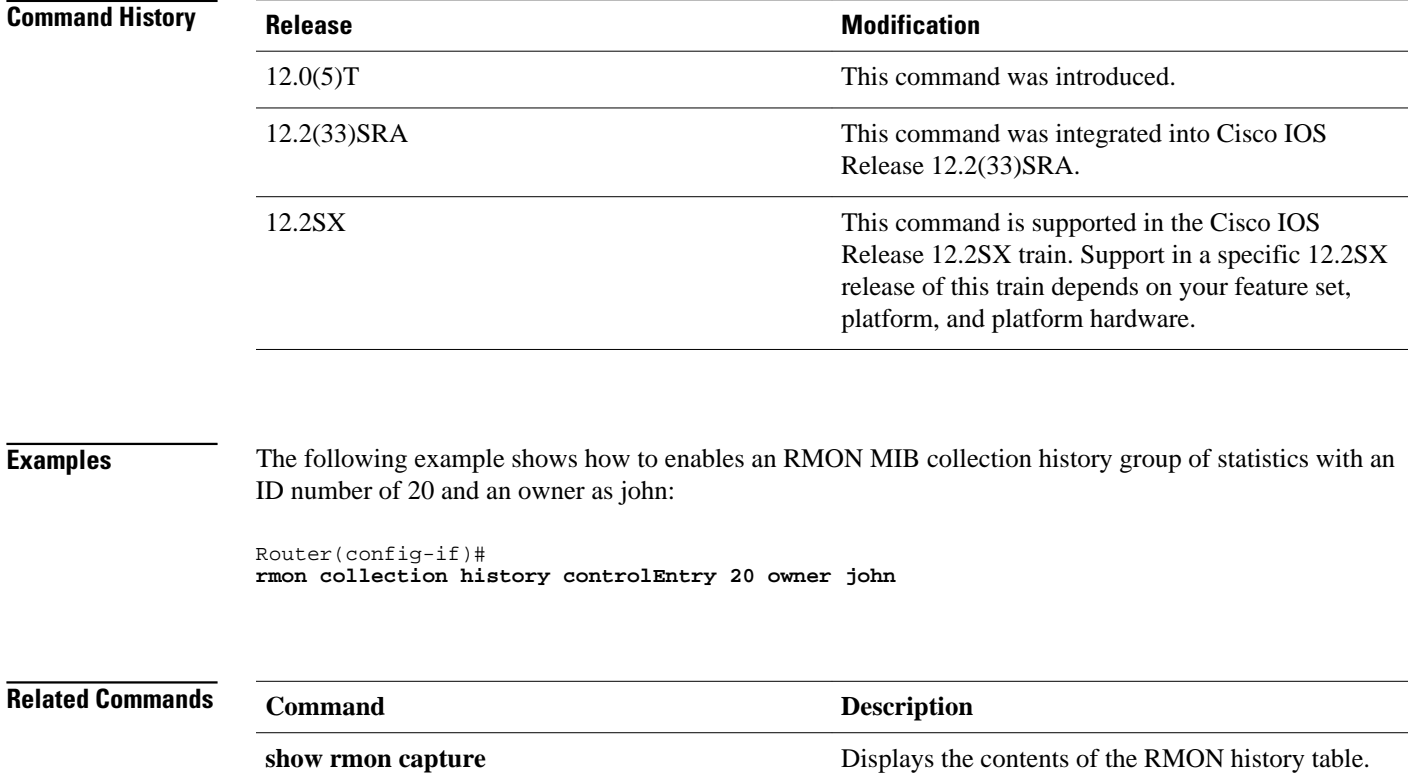

**show rmon matrix** Displays the RMON MIB matrix table.

### <span id="page-15-0"></span>**rmon collection host**

To enable a Remote Monitoring (RMON) MIB host collection group of statistics on the interface, use the **rmon collection host** command in interface configuration mode. To remove the specified RMON host collection, use the **no** form of this command.

**rmon collection host controlEntry** *integer* [**owner** *ownername*] **no rmon collection host controlEntry** *integer* [**owner** *ownername*]

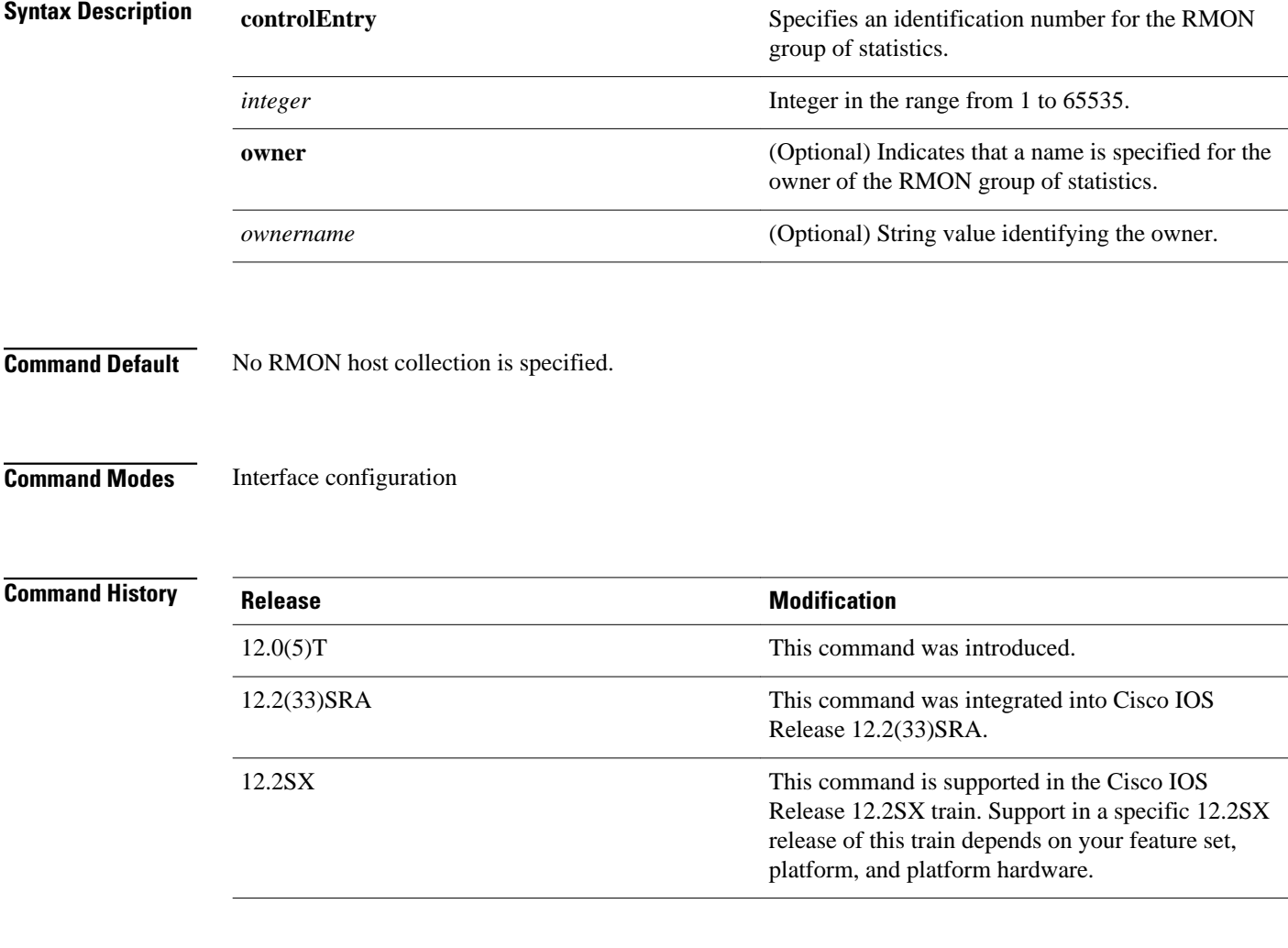

#### **Examples**

The following command shows how to enable an RMON collection host group of statistics with an ID number of 20 and specifies john as the owner:

Router(config-if)# **rmon collection host controlEntry 20 owner john** 

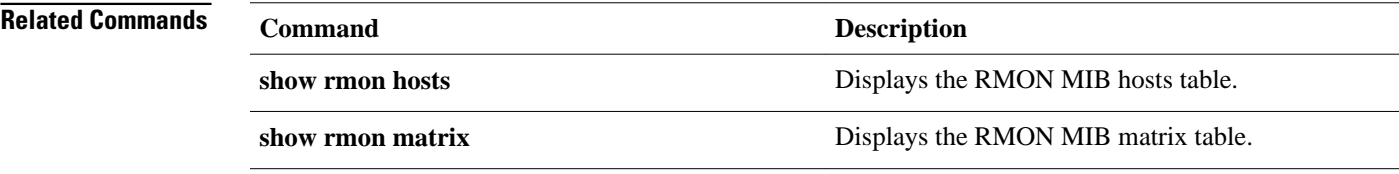

## <span id="page-17-0"></span>**rmon collection matrix**

To enable a Remote Monitoring (RMON) MIB matrix group of statistics on an interface, use the **rmon collection matrix** command in interface configuration mode. To remove a specified RMON matrix group of statistics, use the **no** form of this command.

**rmon collection matrix controlEntry** *integer* [**owner** *ownername*]

**no rmon collection matrix controlEntry** *integer* [**owner** *ownername*]

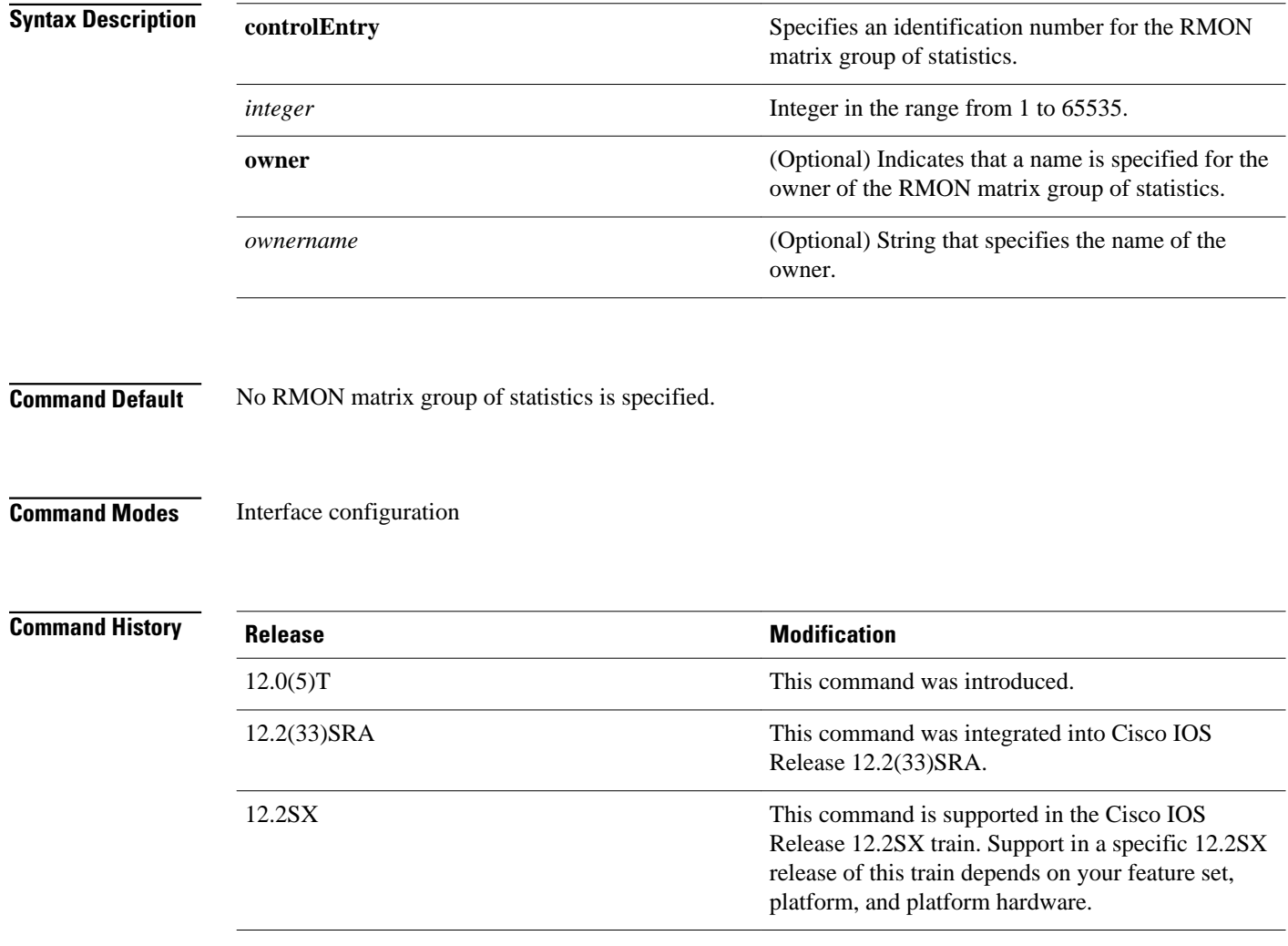

#### **Usage Guidelines**

Use the **show rmon matrix**command to display RMON statistics.

#### **Examples**

The following command shows how to enable the RMON collection matrix group of statistics with an ID number of 25 and specifies john as the owner:

Router(config-if)# **rmon collection matrix controlEntry 25 owner john** 

**Related Commands**

**Command Description show rmon matrix** Displays the RMON MIB matrix table.

## <span id="page-19-0"></span>**rmon collection rmon1**

To enable all possible autoconfigurable Remote Monitoring (RMON) MIB statistic collections on the interface, use the **rmon collection rmon1** command in interface configuration mode. To disable these statistic collections on the interface, use the **no** form of this command.

**rmon collection rmon1 controlEntry** *integer* [**owner** *ownername*]

**no rmon collection rmon1 controlEntry** *integer* [**owner** *ownername*]

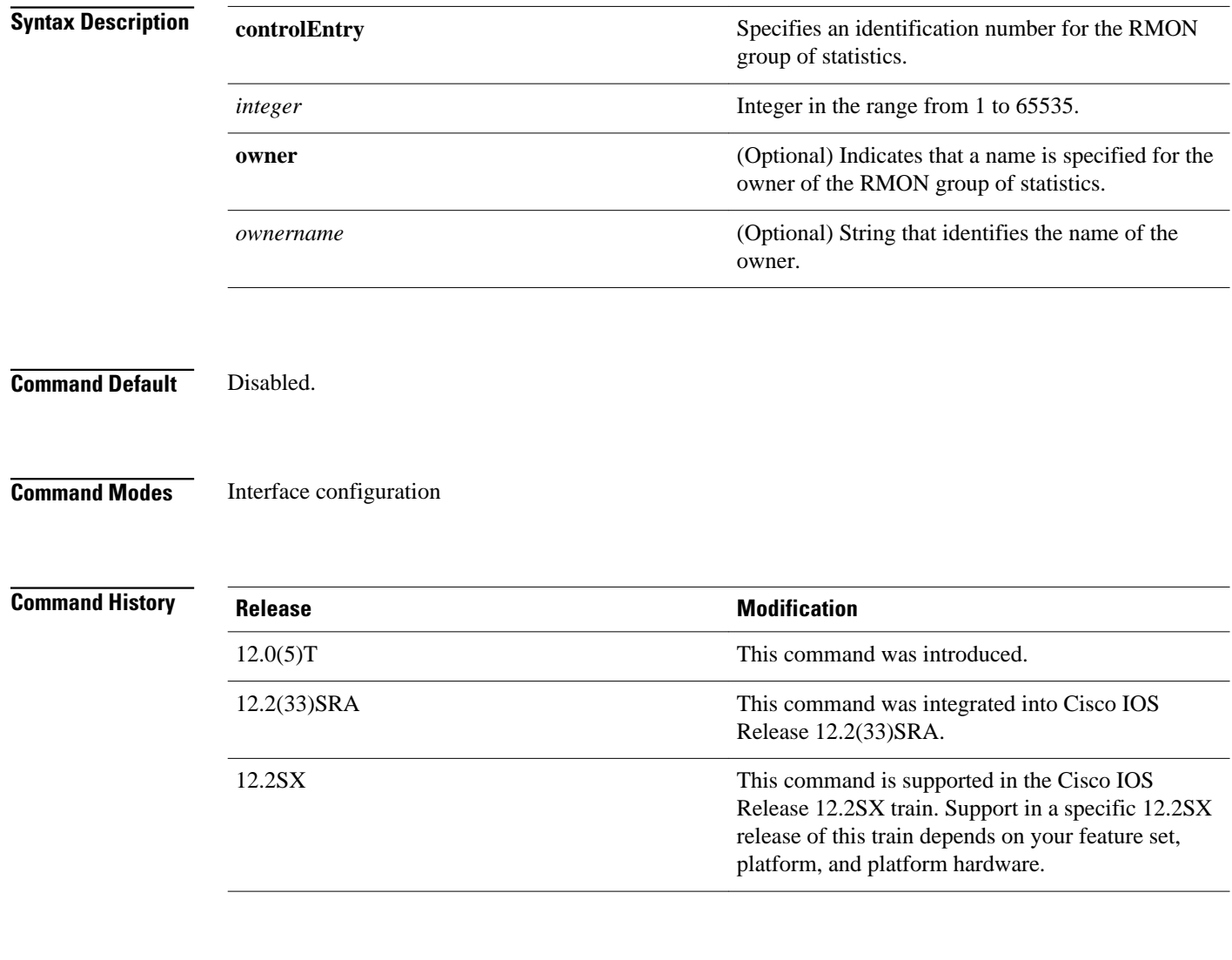

#### **Examples**

The following command shows how to enable the RMON collection rmon1 group of statistics with an ID number of 30 and specifies "john" as the owner:

Router(config-if)# **rmon collection rmon1 controlEntry 30 owner john** 

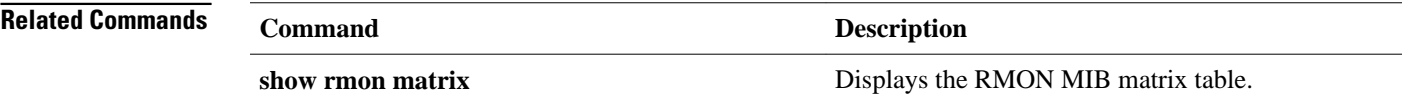

### <span id="page-21-0"></span>**rmon event**

To add or remove an event (in the Remote Monitoring (RMON) event table) that is associated with an RMON event number, use the **rmon event** command in global configuration mode. To disable RMON on the interface, use the **no**form of this command.

**rmon event** *number* [**log**] [**trap** *community*] [**description** *string*] [**owner** *string*]

**no rmon event** *number*

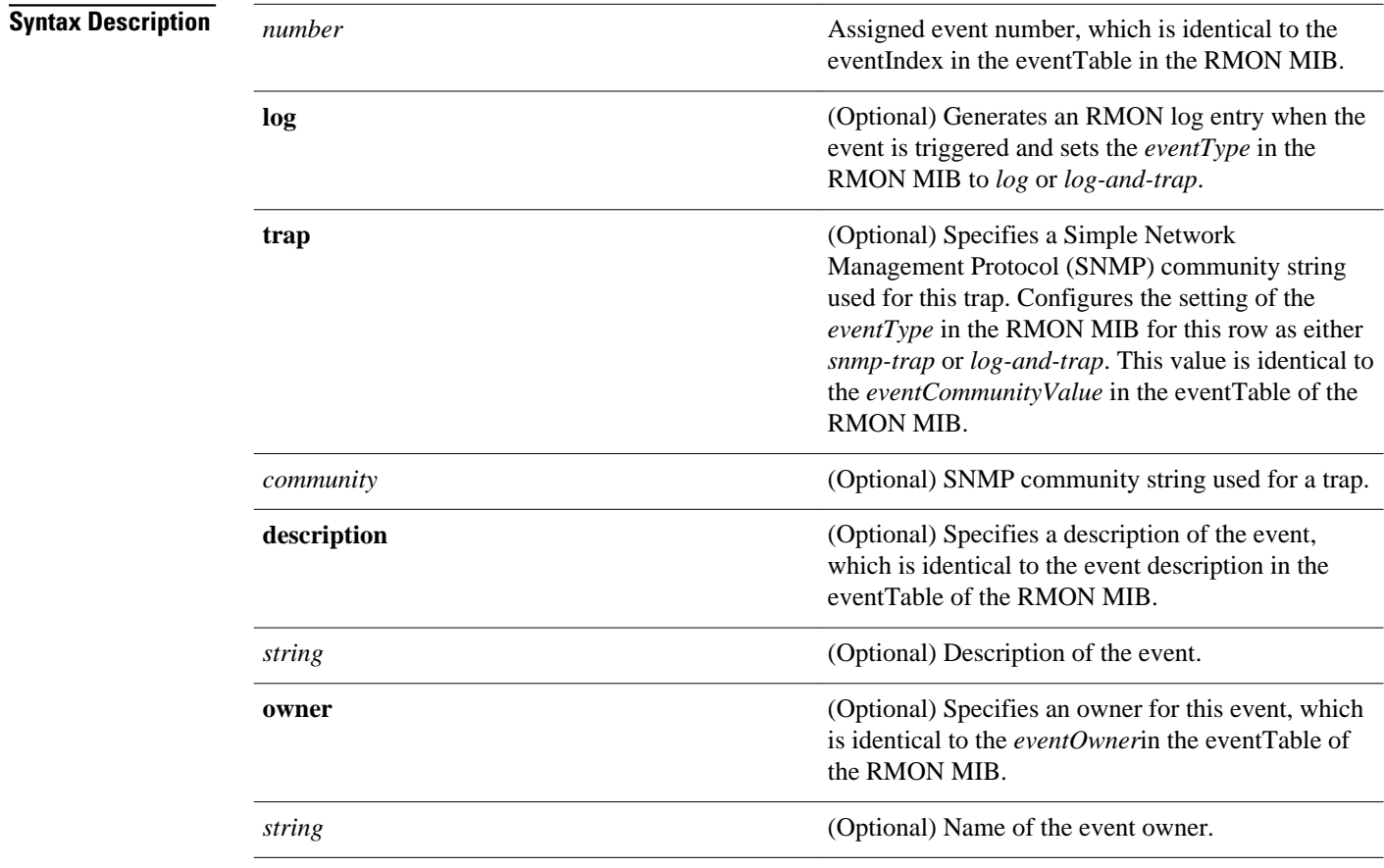

No events are configured. **Command Default**

Global configuration **Command Modes**

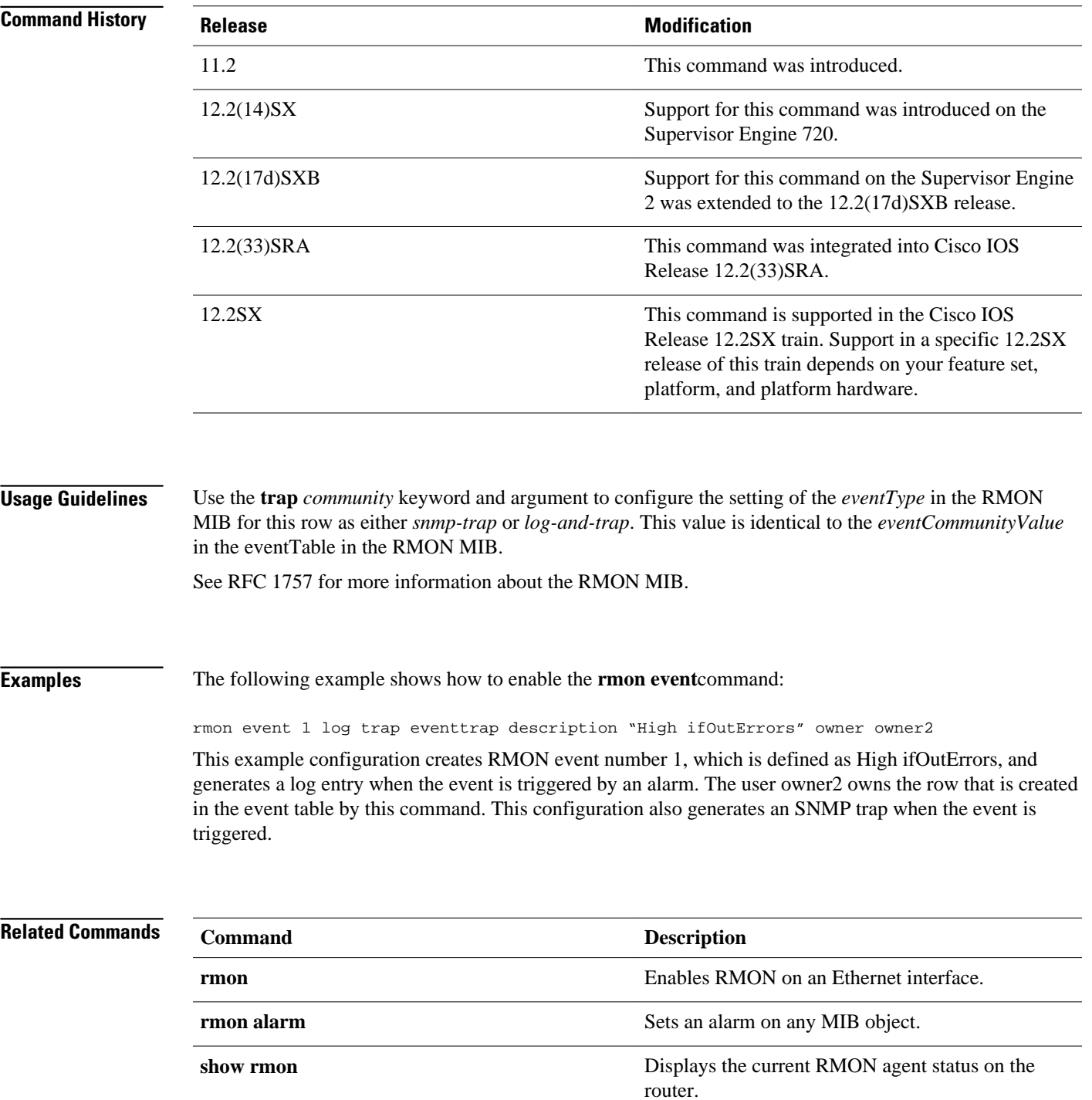

## <span id="page-23-0"></span>**rmon hc-alarms**

To set a high-capacity (HC) alarm on any MIB object, use the **rmon hc-alarms** command in global configuration mode. To disable the alarm, use the **no** form of this command.

**rmon hc-alarms** *number variable interval* {**delta** | **absolute**} **rising-threshold** *value* [*event-number*] **falling-threshold** *value* [*event-number*] [**owner** *string*]

**no rmon hc-alarms** *number*

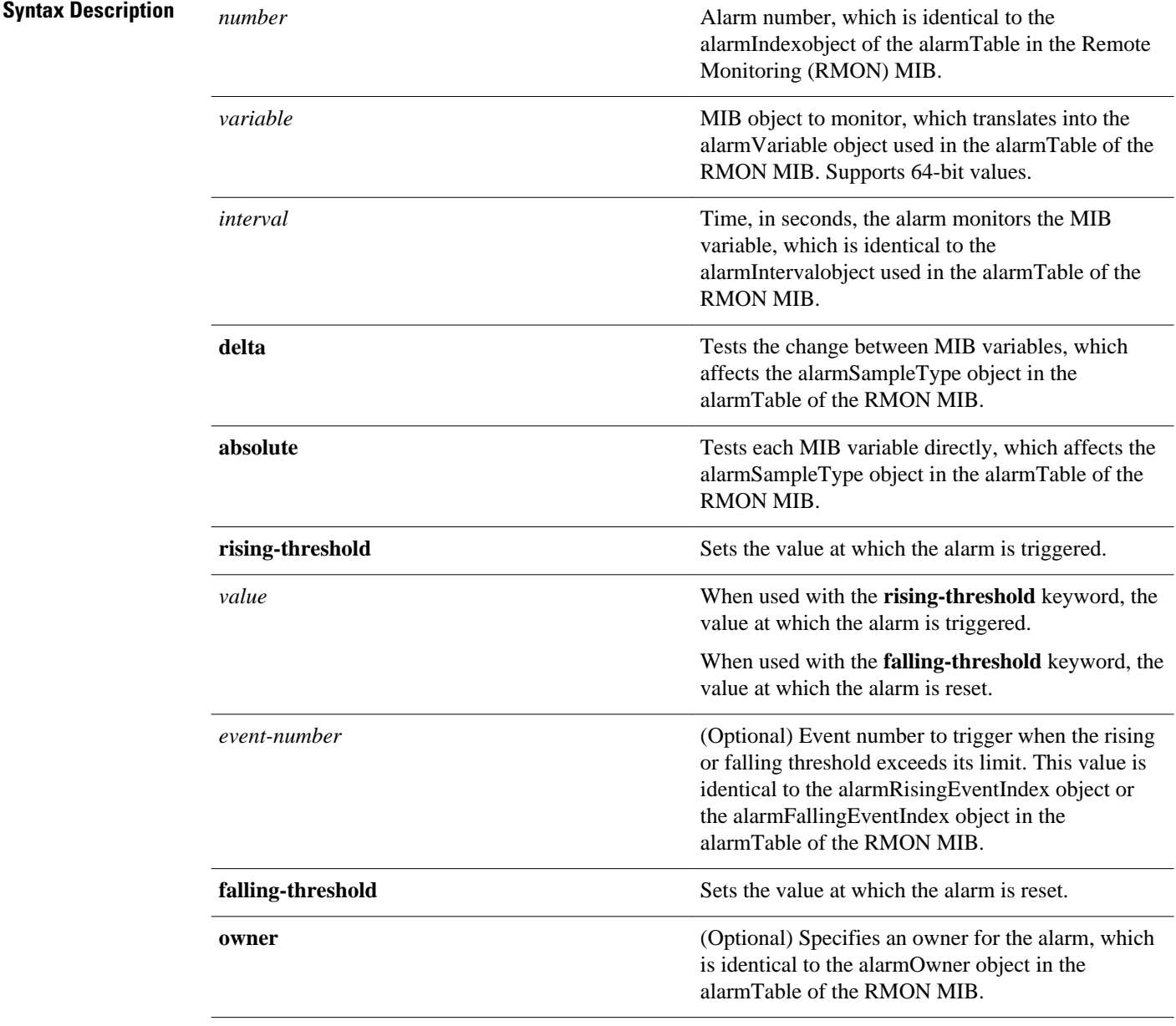

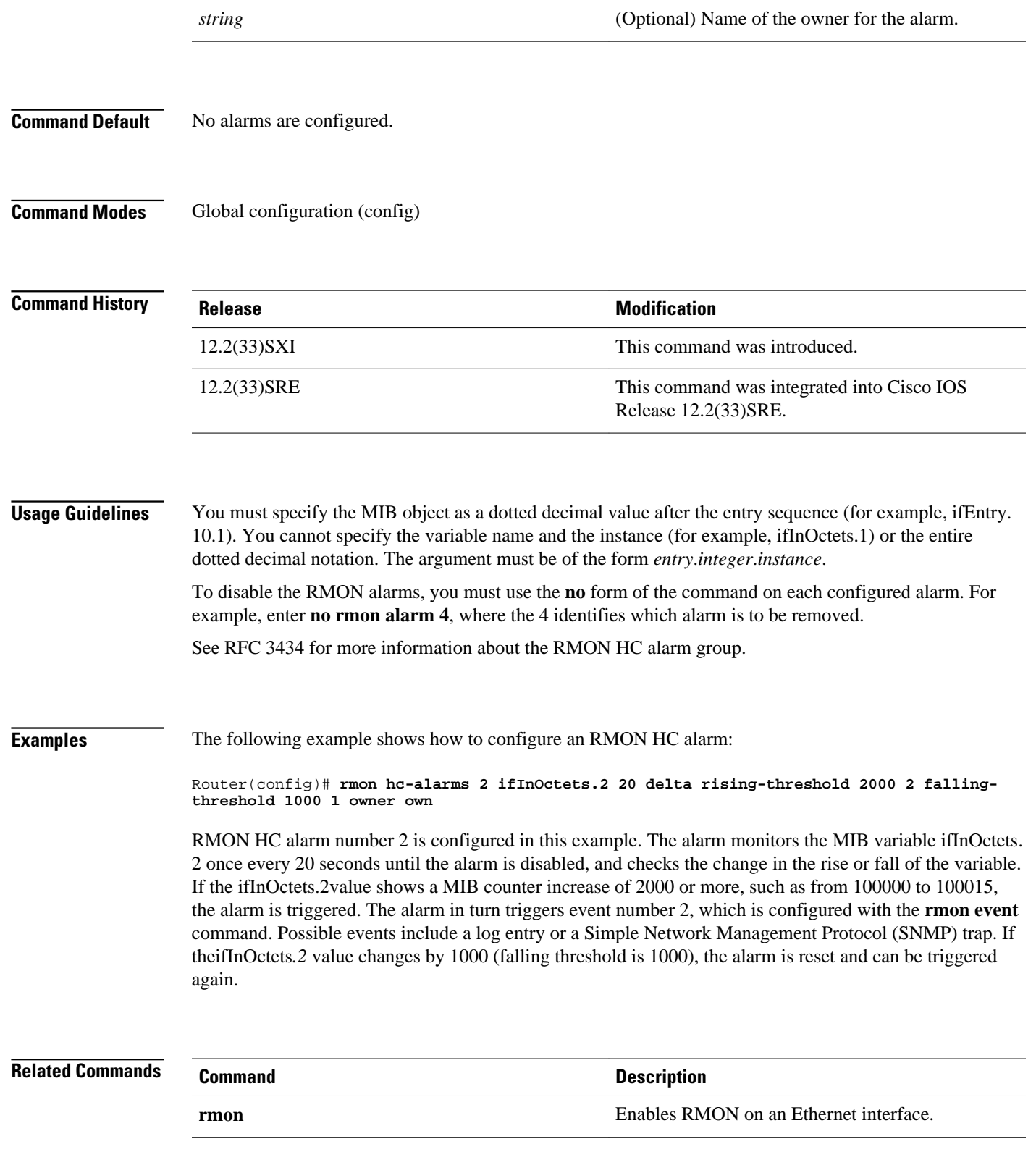

l,

 $\overline{\phantom{a}}$ 

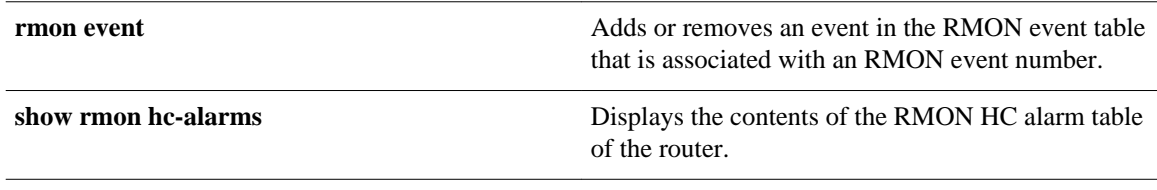

## <span id="page-26-0"></span>**rmon queuesize**

To change the size of the queue that holds packets for analysis by the Remote Monitoring (RMON) process, use the **rmon queuesize** command in global configuration mode. To restore the default value, use the **no**form of this command.

**rmon queuesize** *size*

**no rmon queuesize**

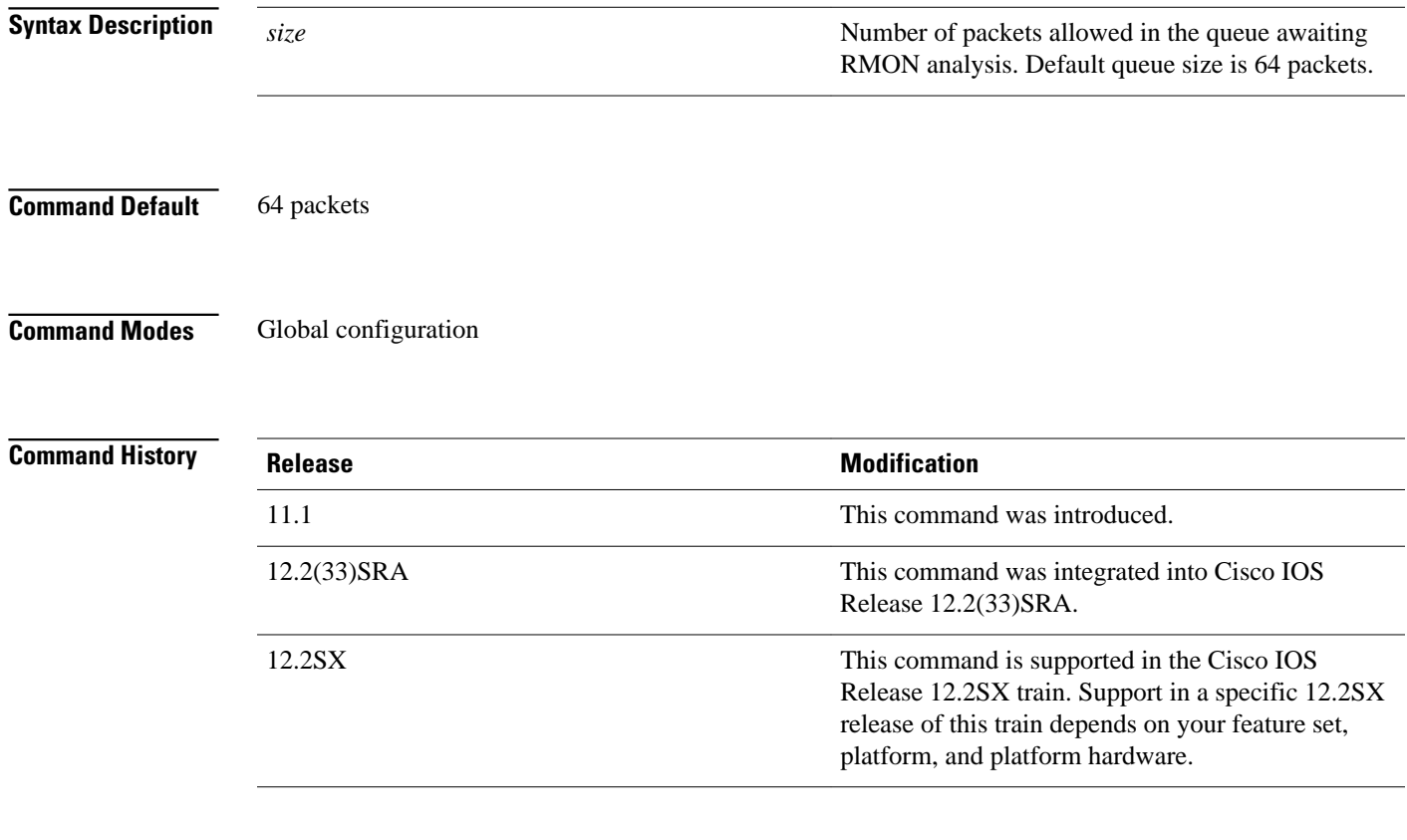

#### **Usage Guidelines**

This command applies to the RMON function, which is available on Ethernet interfaces of Cisco 2500 series and Cisco AS5200 series routers only.

You might want to increase the queue size if the RMON function indicates it is dropping packets. You can determine this from the output of the **show rmon** command or from the etherStatsDropEvents object in the etherStats table. A feasible maximum queue size depends on the amount of memory available in the router and the configuration of the buffer pool.

#### The following example configures the RMON queue size to be 128 packets: **Examples**

Router(config)# **rmon queuesize 128**

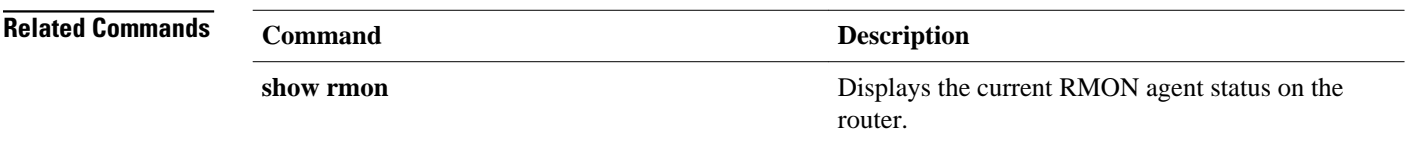

### <span id="page-28-0"></span>**show rmon**

To display the current RMON agent status on the router, use the **show rmon**command in EXEC mode. **show rmon** [**alarms** | **capture** | **events** | **filter** | **history** | **hosts** | **matrix** | **statistics** | **task** | **topn**]

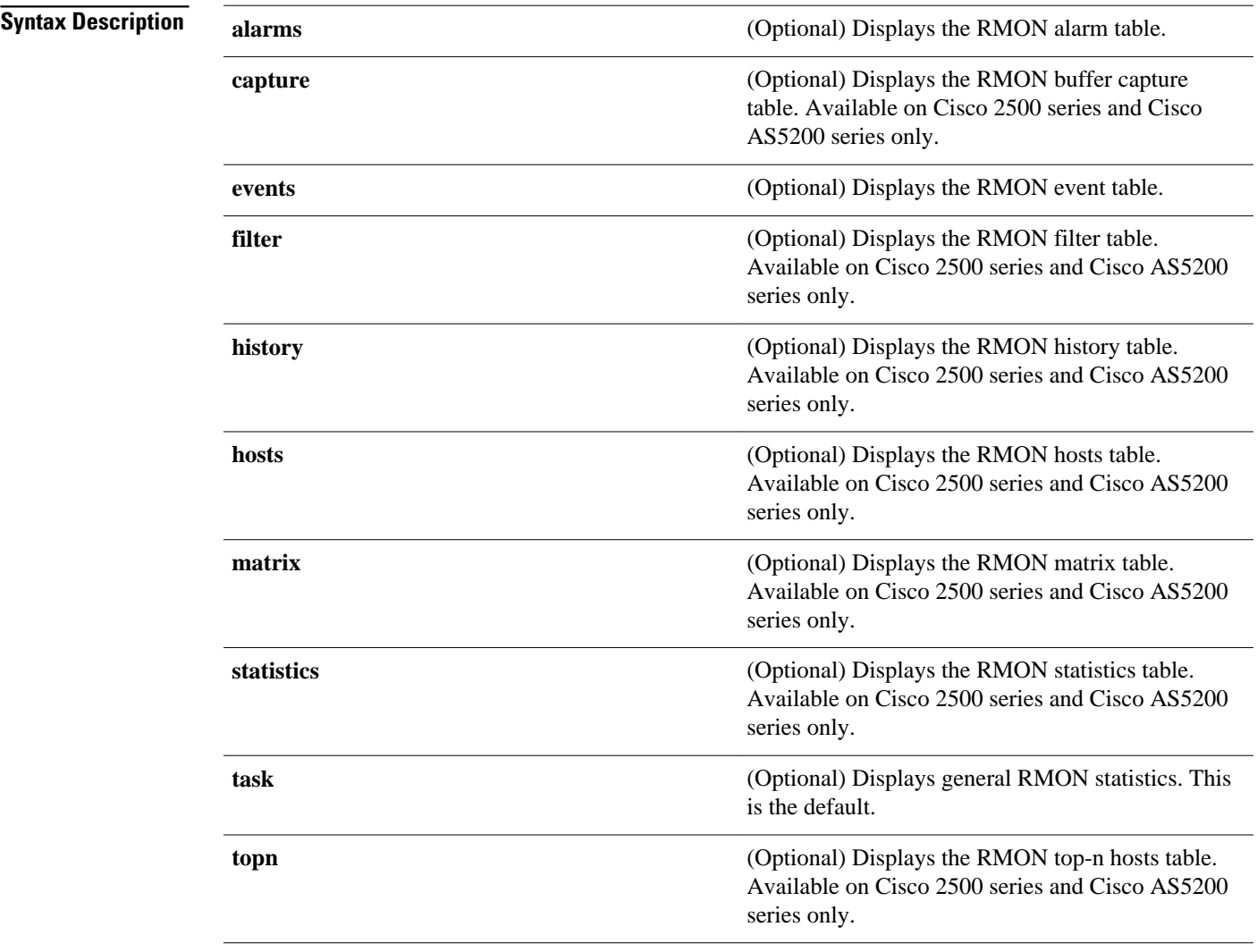

If no option is specified, the **task** option is displayed. **Command Default**

EXEC **Command Modes**

 $\overline{\phantom{a}}$ 

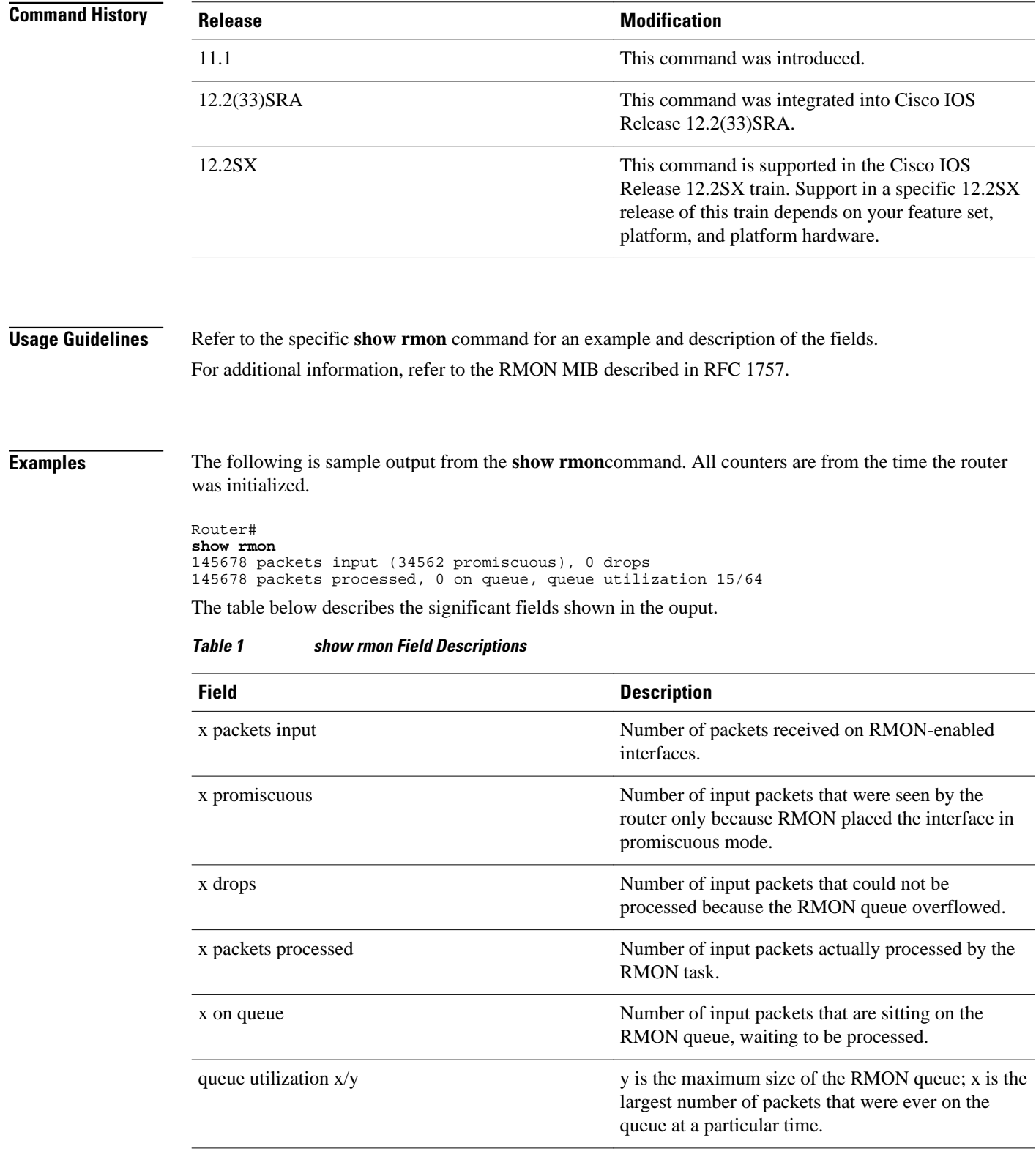

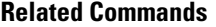

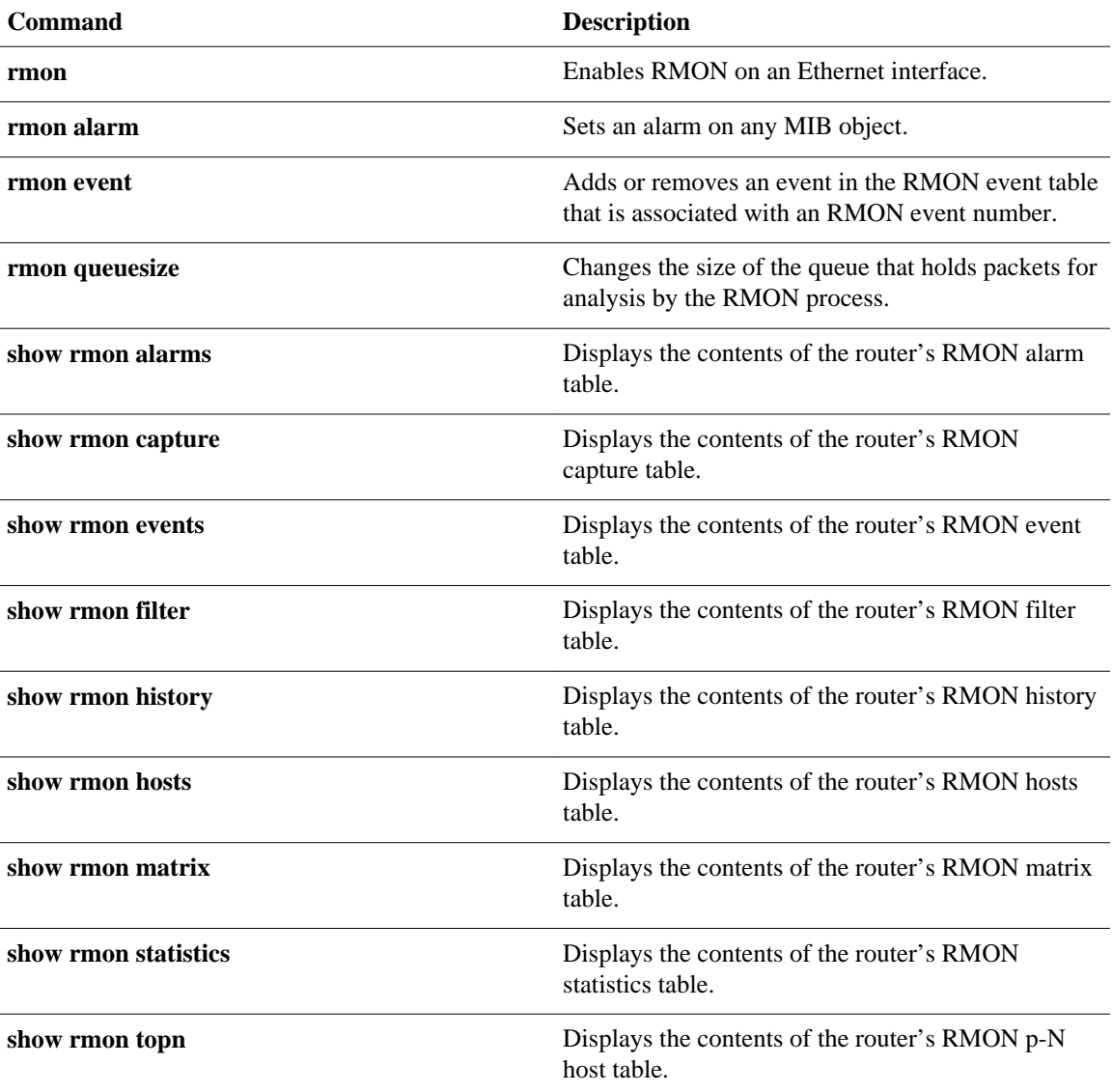

### <span id="page-31-0"></span>**show rmon alarms**

To display the contents of the RMON alarm table of the router, use the **show rmon alarms** command in EXEC mode.

**show rmon alarms**

This command has no arguments or keywords. **Syntax Description**

**EXEC Command Modes**

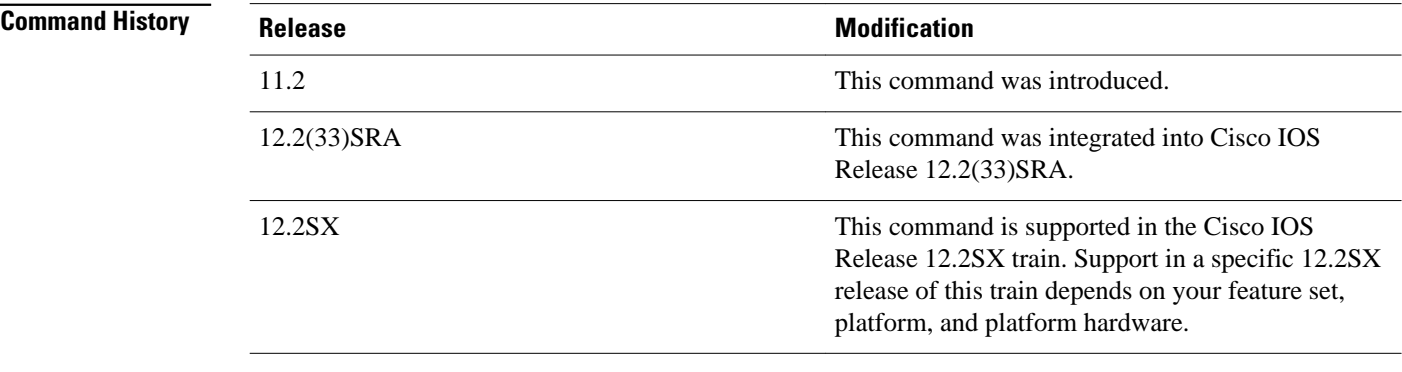

#### **Usage Guidelines**

For additional information, refer to the RMON MIB described in RFC 1757.

You must have first enabled RMON on the interface, and configured RMON alarms to display alarm information with the **show rmon alarms** command.

#### **Examples**

The following is sample output from the **show rmon alarms**command:

Router# **show rmon alarms** Alarm 2 is active, owned by manager1 Monitors ifEntry.1.1 every 30 seconds Taking delta samples, last value was 0 Rising threshold is 15, assigned to event 12 Falling threshold is 0, assigned to event 0 On startup enable rising or falling alarm

The table below describes the significant fields shown in the display.

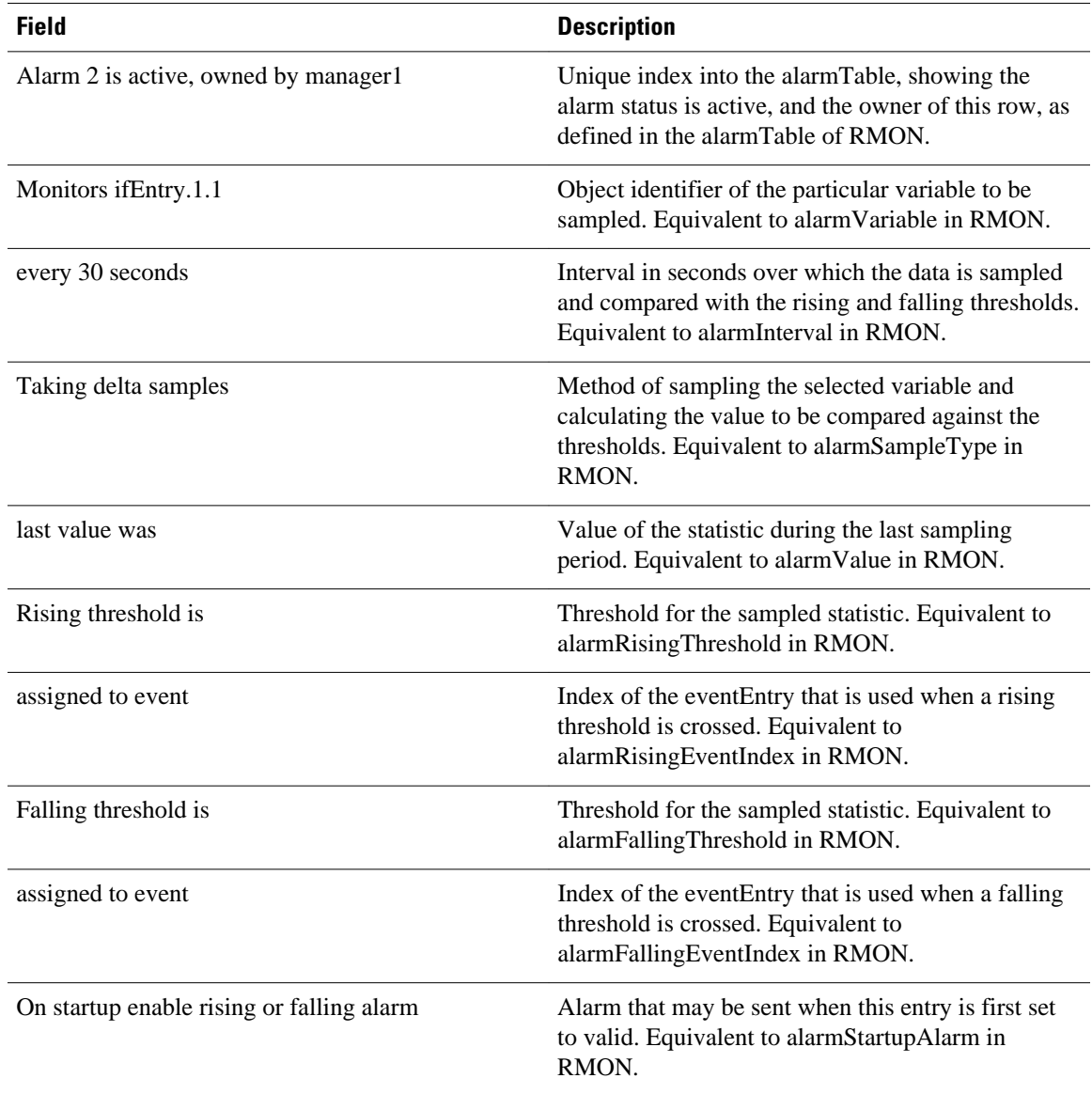

#### *Table 2 show rmon alarms Field Descriptions*

### **Related Commands**

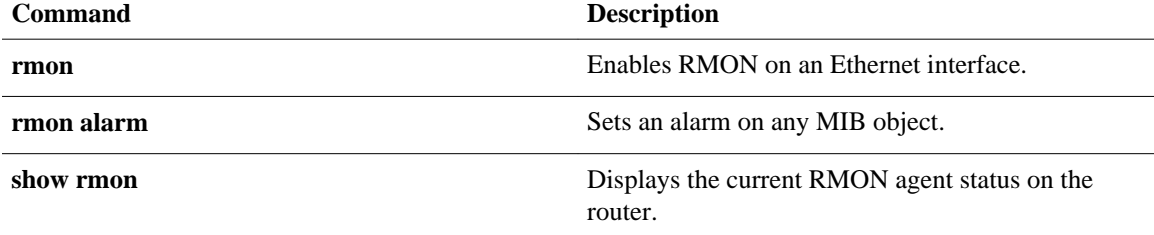

### <span id="page-33-0"></span>**show rmon capture**

To display the contents of the router's RMON capture table, use the **show rmon capture** command in EXEC mode.

#### **show rmon capture**

- This command has no arguments or keywords. **Syntax Description**
- EXEC **Command Modes**

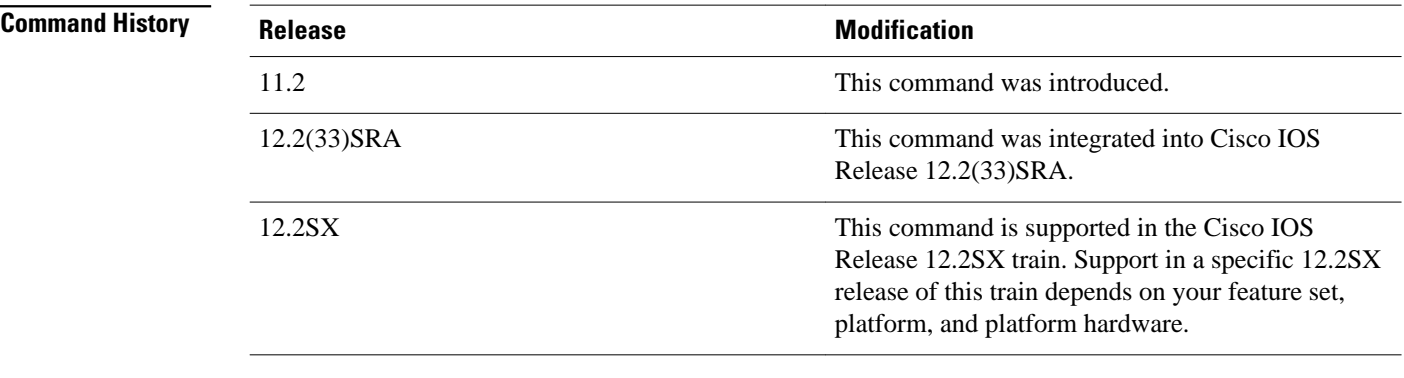

#### **Usage Guidelines**

For additional information, refer to the RMON MIB described in RFC 1757.

You must have first enabled RMON on the interface, and configured RMON alarms and events to display alarm information with the **show rmon capture** command.

This command is available on the Cisco 2500 series and Cisco AS5200 series only.

#### **Examples**

The following is sample output from the **show rmon capture**command:

```
Router# show rmon capture
Buffer 4096 is active, owned by manager1
  Captured data is from channel 4096
  Slice size is 128, download size is 128
 Download offset is 0
 Full Status is spaceAvailable, full action is lockWhenFull
 Granted 65536 octets out of 65536 requested
  Buffer has been on since 00:01:16, and has captured 1 packets
   Current capture buffer entries:
    Packet 1 was captured 416 ms since buffer was turned on
    Its length is 326 octets and has a status type of 0
    Packet ID is 634, and contains the following data:
00 00 0c 03 12 ce 00 00 0c 08 9d 4e 08 00 45 00 
01 34 01 42 00 00 1d 11 e3 01 ab 45 30 15 ac 15
```
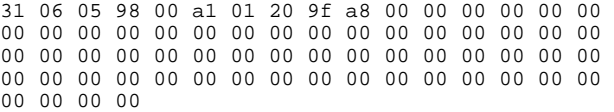

The table below describes the significant fields shown in the ouput.

### *Table 3 show rmon capture Field Descriptions*

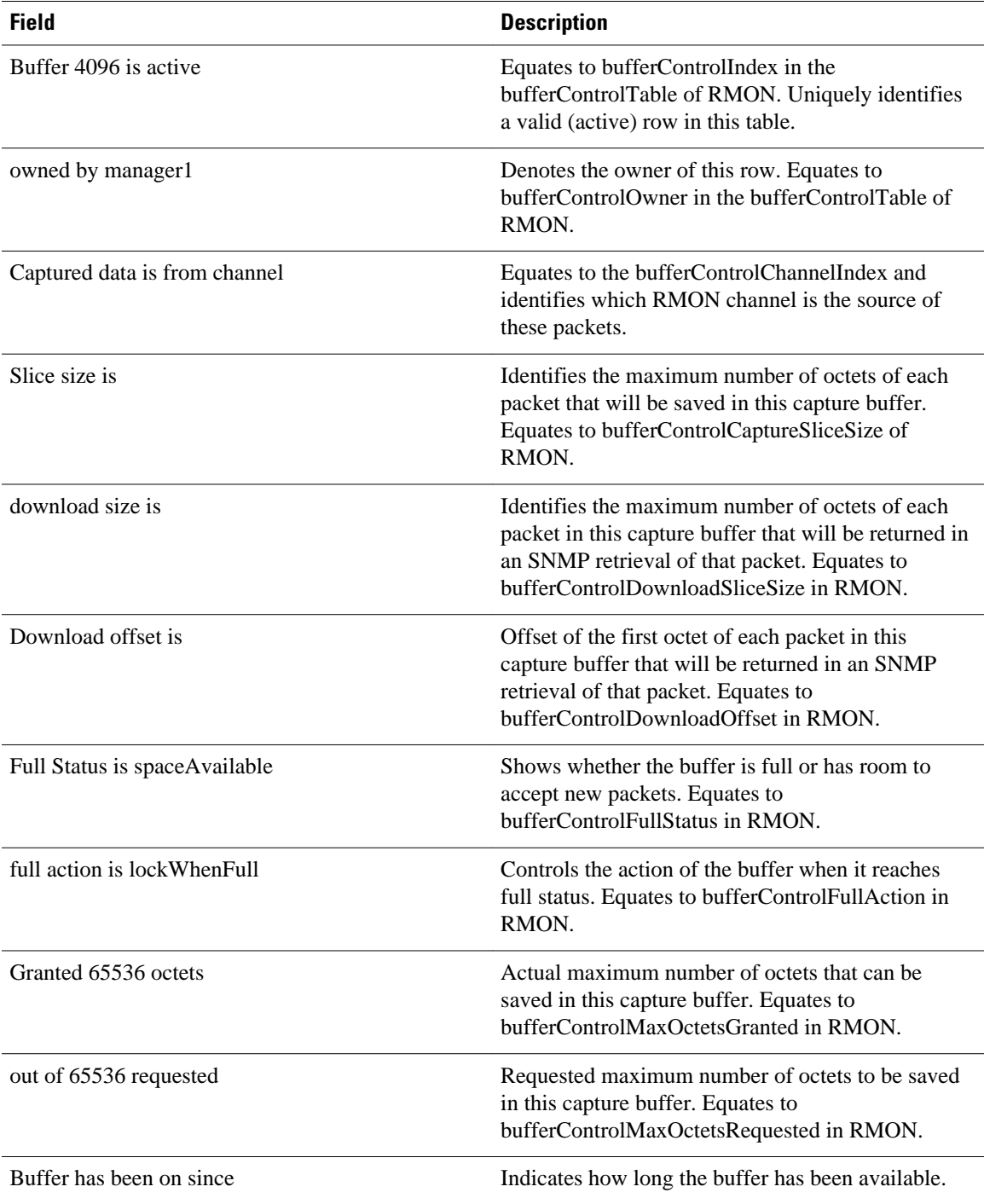

 $\overline{\phantom{a}}$ 

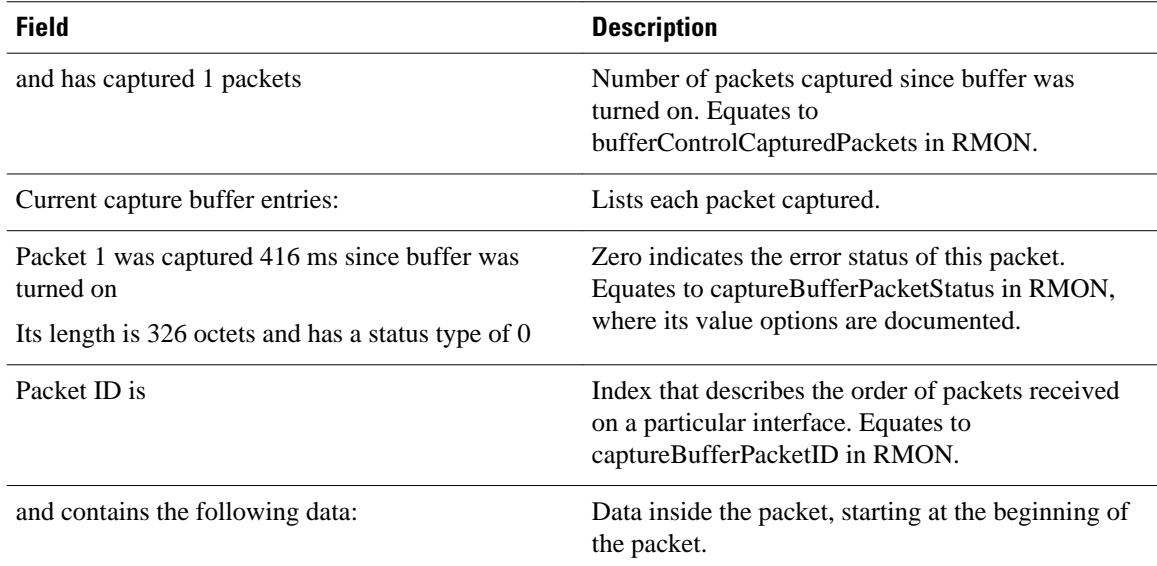

#### **Related Commands**

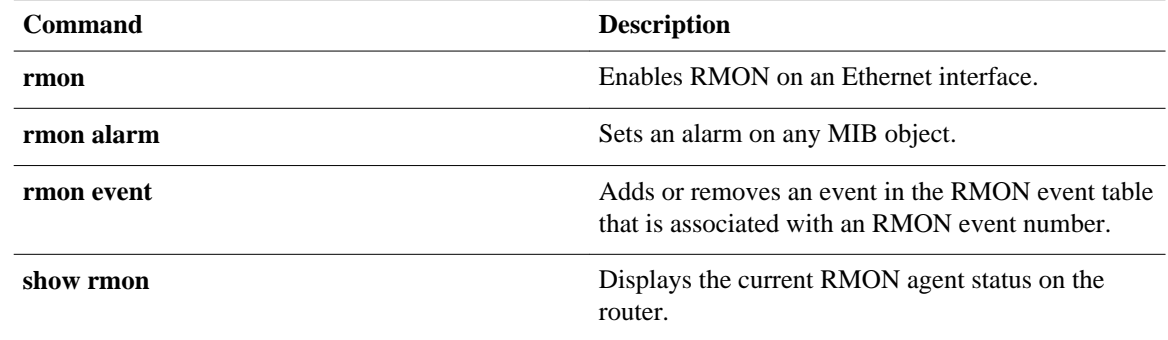

### <span id="page-36-0"></span>**show rmon events**

To display the contents of the router's RMON event table, use the **show rmon events** command in EXEC mode.

**show rmon events**

This command has no arguments or keywords. **Syntax Description**

**EXEC Command Modes**

**Comma** 

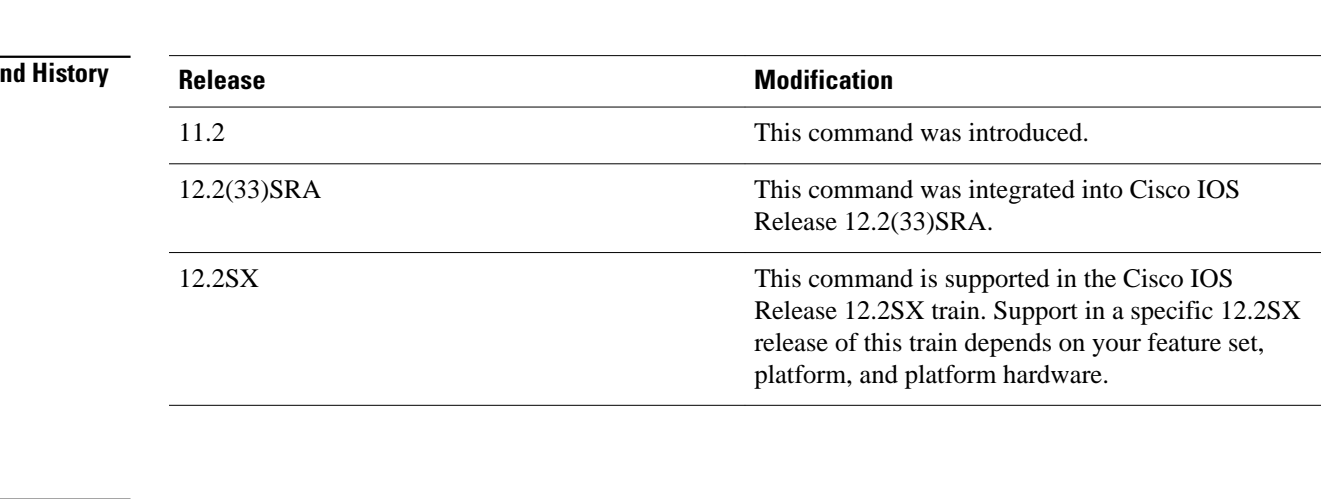

#### **Usage Guidelines**

For additional information, refer to the RMON MIB described in RFC 1757.

You must have first enabled RMON on the interface, and configured RMON events to display alarm information with the **show rmon events**command.

#### **Examples**

The following is sample output from the **show rmon events**command:

Router# **show rmon events** Event 12 is active, owned by manager1 Description is interface-errors Event firing causes log and trap to community rmonTrap, last fired 00:00:00 The table below describes the significant fields shown in the display.

 $\overline{\phantom{a}}$ 

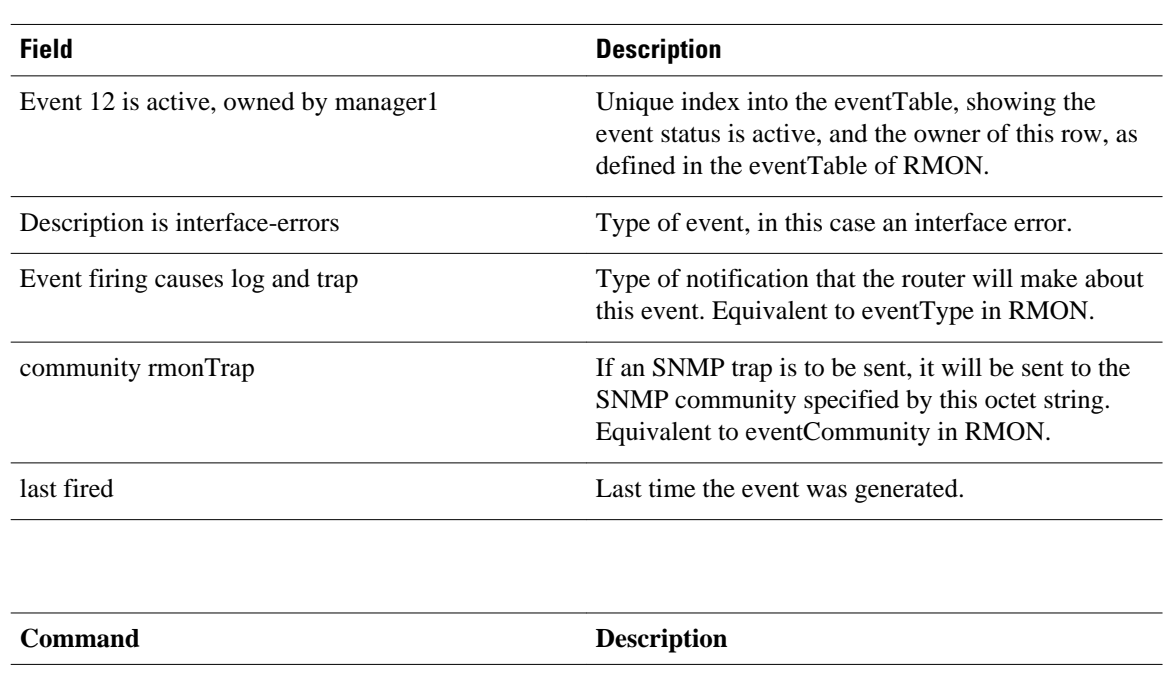

#### *Table 4 show rmon events Field Descriptions*

**Related Commands**

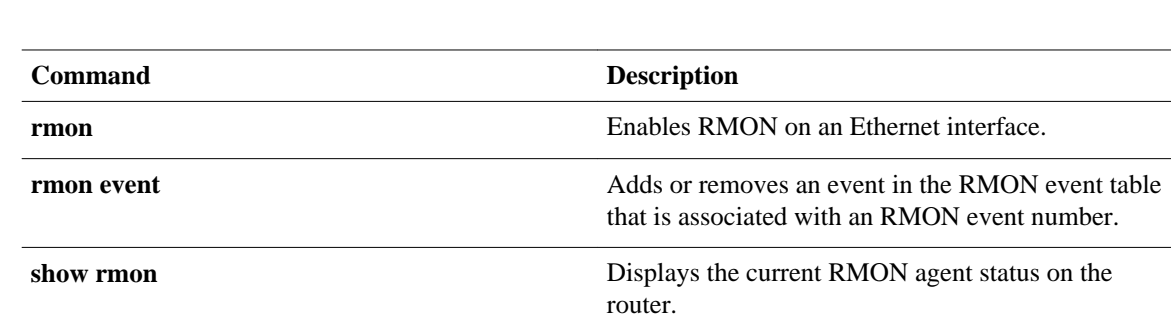

### <span id="page-38-0"></span>**show rmon filter**

To display the contents of a router's Remote Monitoring (RMON) filter table, use the **show rmon filter** command in privileged EXEC mode.

**show rmon filter**

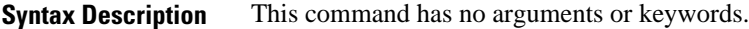

Privileged EXEC **Command Modes**

### **Release Modification** 11.2 This command was introduced. 12.2(33)SRA This command was integrated into Cisco IOS Release 12.2(33)SRA. 12.2SX This command is supported in the Cisco IOS Release 12.2SX train. Support in a specific 12.2SX release of this train depends on your feature set, platform, and platform hardware. **Command History**

#### **Usage Guidelines**

For additional information, see the RMON MIB described in RFC 1757.

You must have first enabled RMON on the interface and configured RMON alarms and events to display alarm information with the **show rmon filter** command.

This command is available on the Cisco 2500 series and Cisco AS5200 series only.

#### **Examples**

The following is sample output from the **show rmon filter**command:

```
Router# show rmon filter
Filter 4096 is active, and owned by manager1
  Data offset is 12, with 
  Data of 08 00 00 00 00 00 00 00 00 00 00 00 00 00 ab 45 30 15 ac 15 31 06 
  Data Mask is ff ff 00 00 00 00 00 00 00 00 00 00 00 00 ff ff ff ff ff ff ff ff
  Data Not Mask is 0
  Pkt status is 0, status mask is 0, not mask is 0
  Associated channel 4096 is active, and owned by manager1
  Type of channel is acceptFailed, data control is off
  Generate event index 0
  Event status is eventFired, # of matches is 1482
  Turn on event index is 0, turn off event index is 0
  Description:
```
The table below describes the significant fields shown in the display.

 $\overline{\phantom{a}}$ 

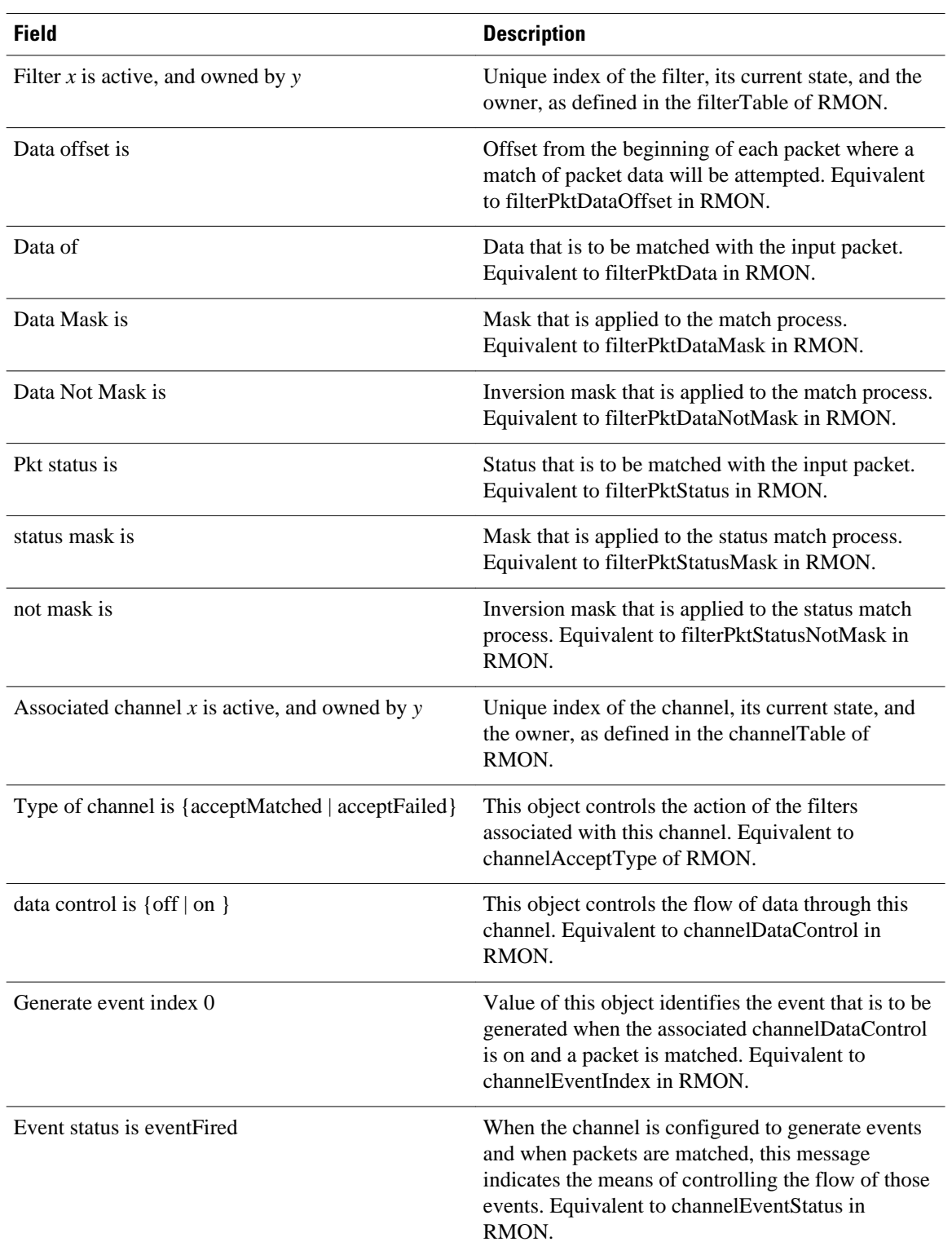

#### *Table 5 show rmon filter Field Descriptions*

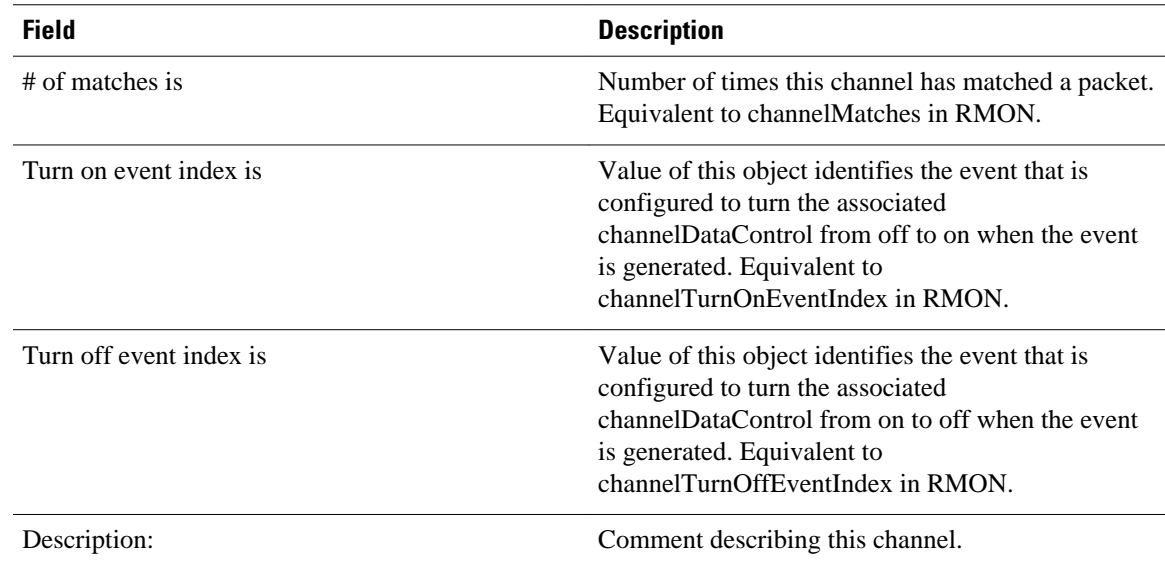

### **Related Commands**

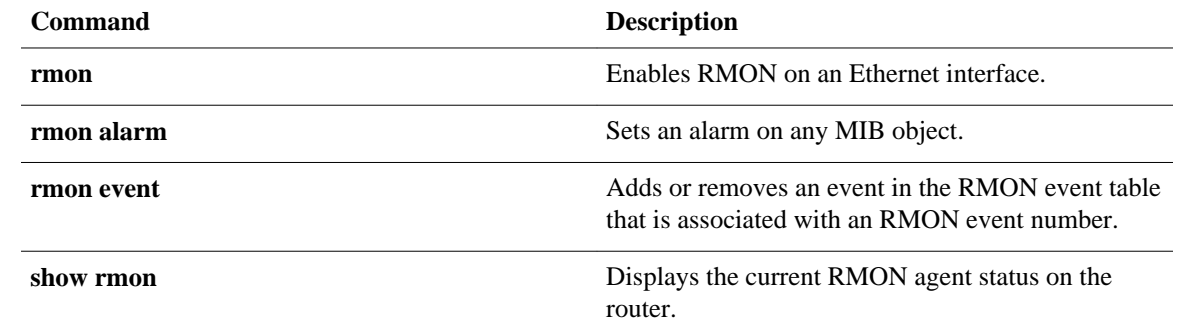

## <span id="page-41-0"></span>**show rmon hc-alarms**

To display the contents of the RMON high-capacity (HC) alarm table of the router, use the **show rmon hcalarms** command in user EXEC or privileged EXEC mode.

**show rmon hc-alarms**

- This command has no arguments or keywords. **Syntax Description**
- User EXEC (>) Privileged EXEC (#) **Command Modes**

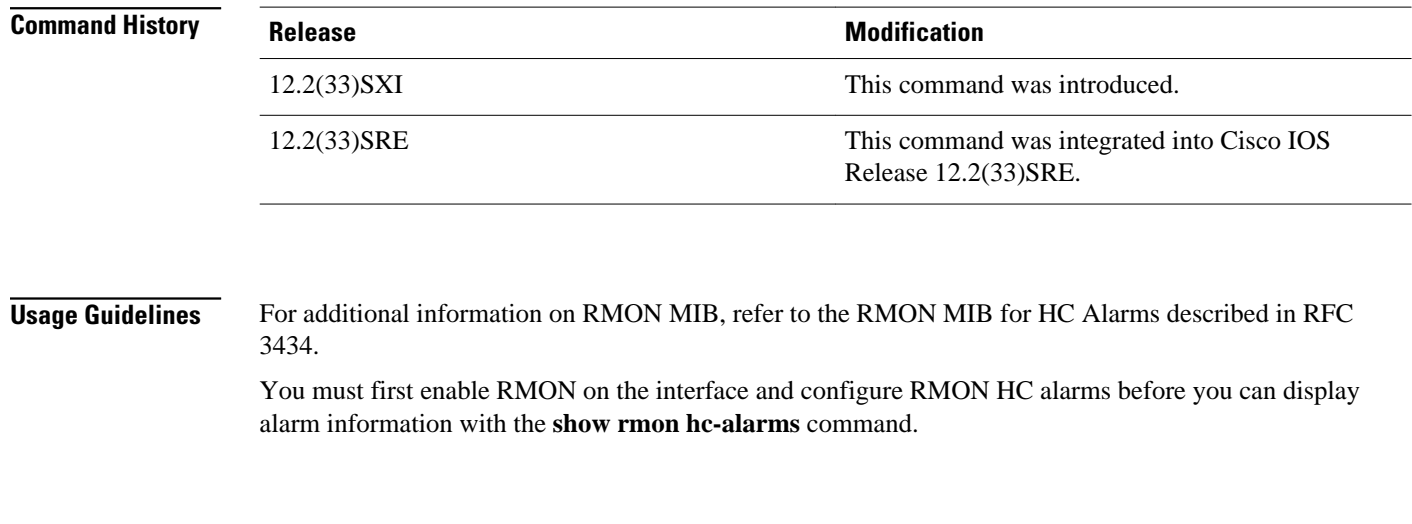

**Examples**

The following is sample output from the **show rmon hc-alarms**command:

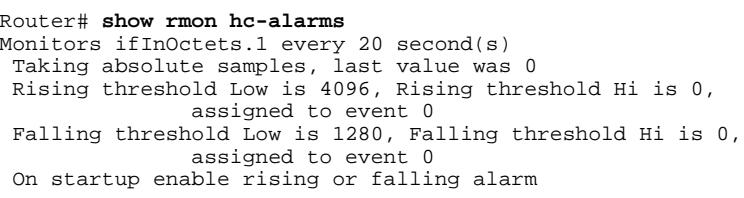

The table below describes the fields shown in the display.

*Table 6 show rmon hc-alarms Field Descriptions*

| <b>Field</b>           | <b>Description</b>                                                                                   |
|------------------------|----------------------------------------------------------------------------------------------------|
| Monitors if InOctets.1 | Object identifier of the particular variable to be<br>sampled. Equivalent to alarm Variable in RMON. |

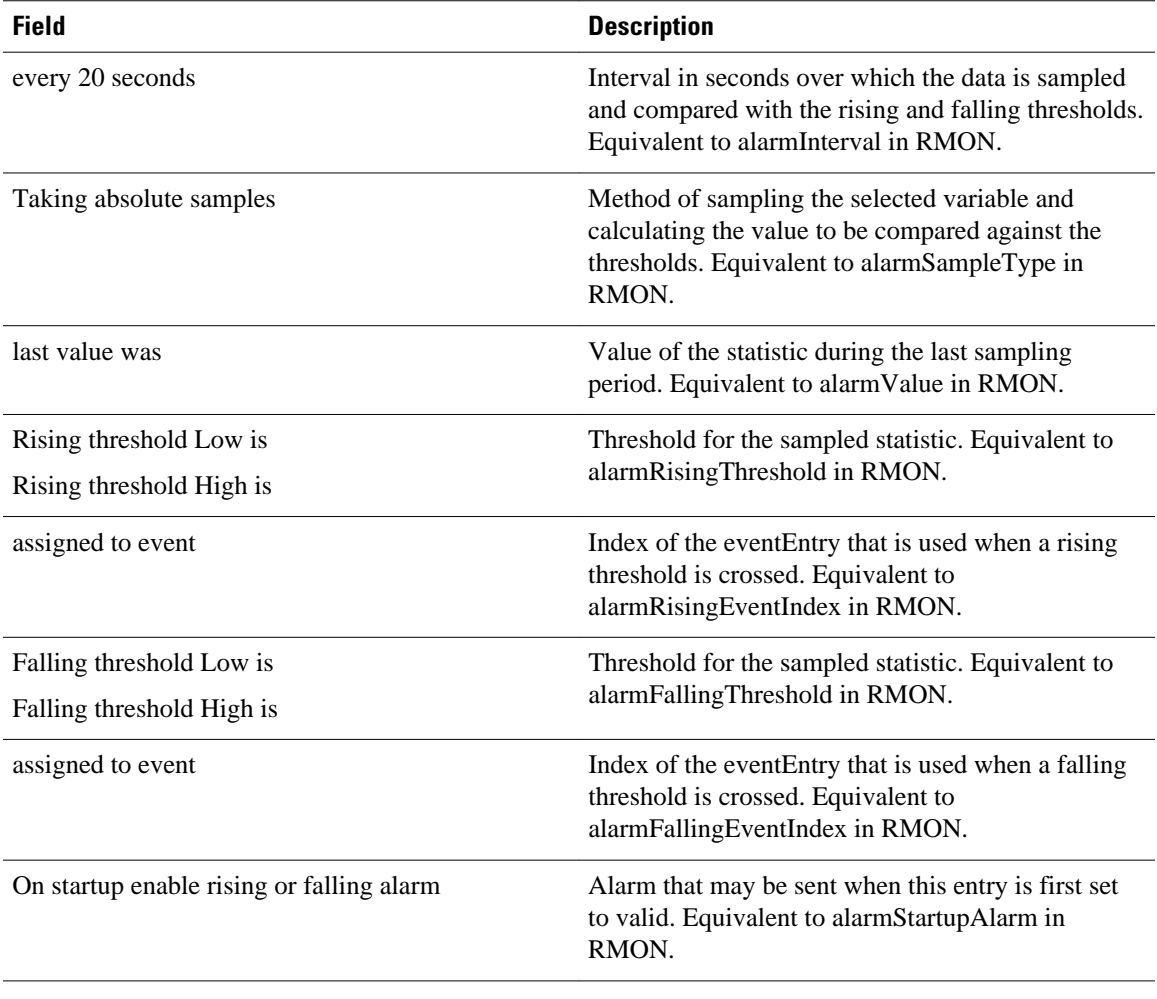

#### **Related Commands**

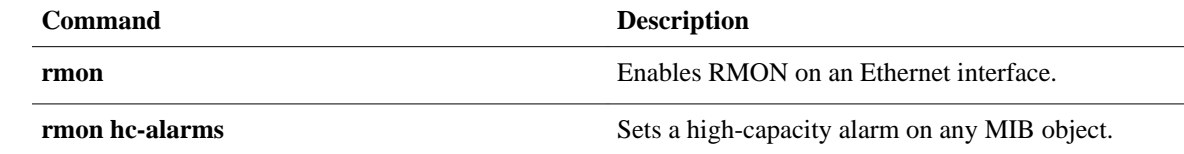

## <span id="page-43-0"></span>**show rmon history**

To display the contents of the router's RMON history table, use the **show rmon history** command in EXEC mode.

**show rmon history**

This command has no arguments or keywords. **Syntax Description**

EXEC **Command Modes**

**Comma** 

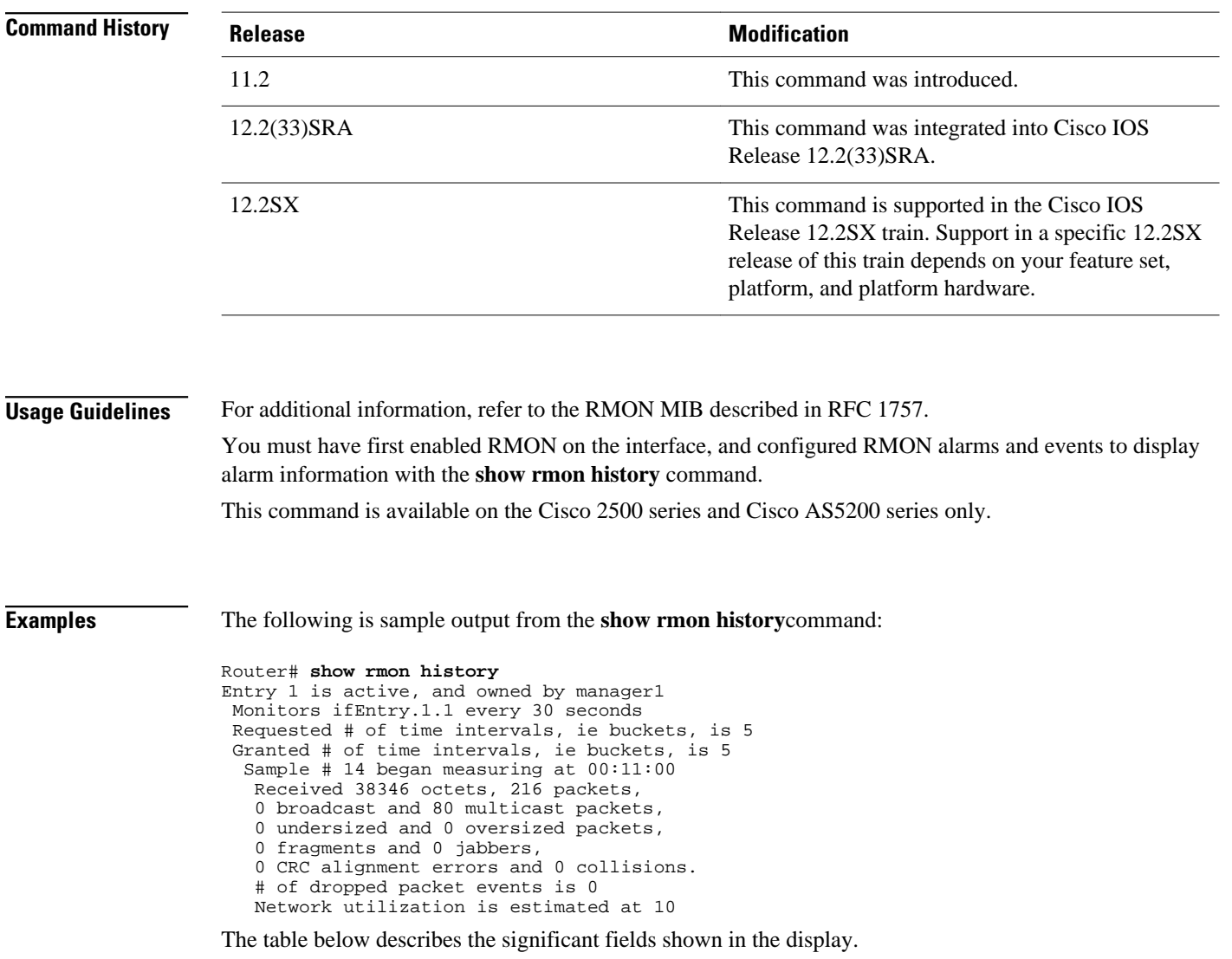

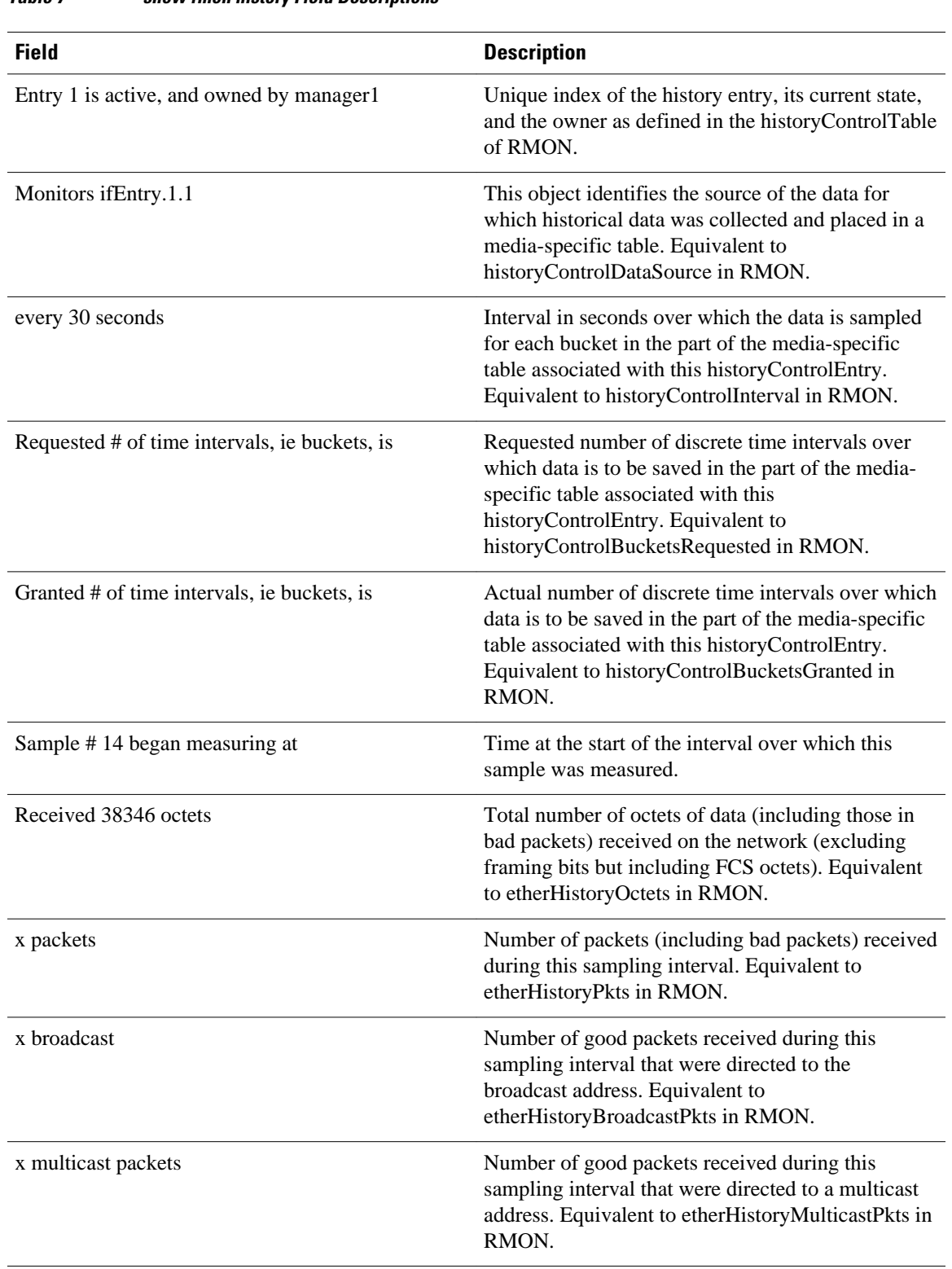

#### *Table 7 show rmon history Field Descriptions*

 $\overline{\phantom{a}}$ 

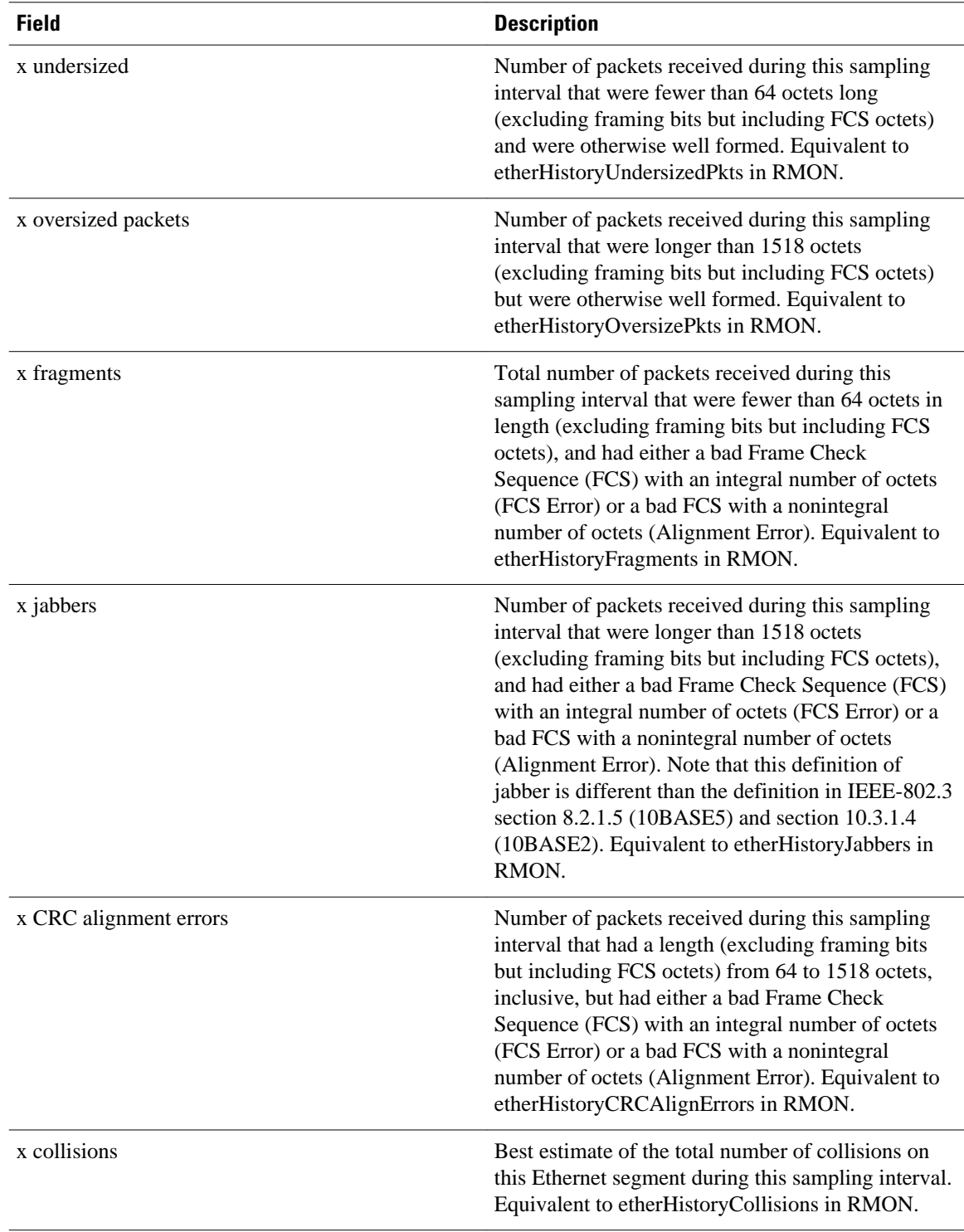

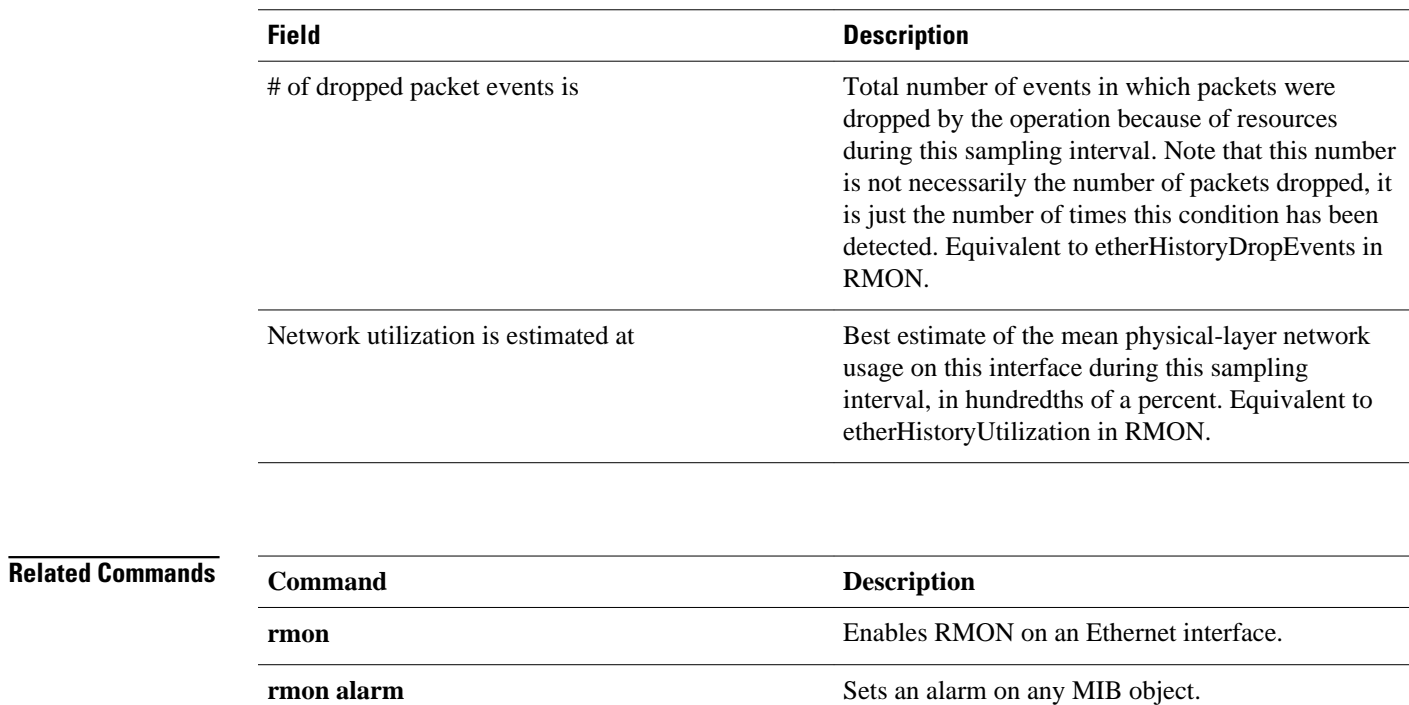

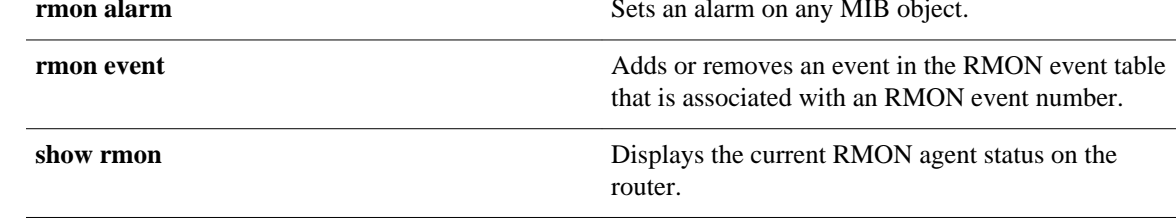

### <span id="page-47-0"></span>**show rmon hosts**

To display the contents of the router's RMON hosts table, use the **show rmon hosts** command in EXEC mode.

**show rmon hosts**

This command has no arguments or keywords. **Syntax Description**

**EXEC Command Modes**

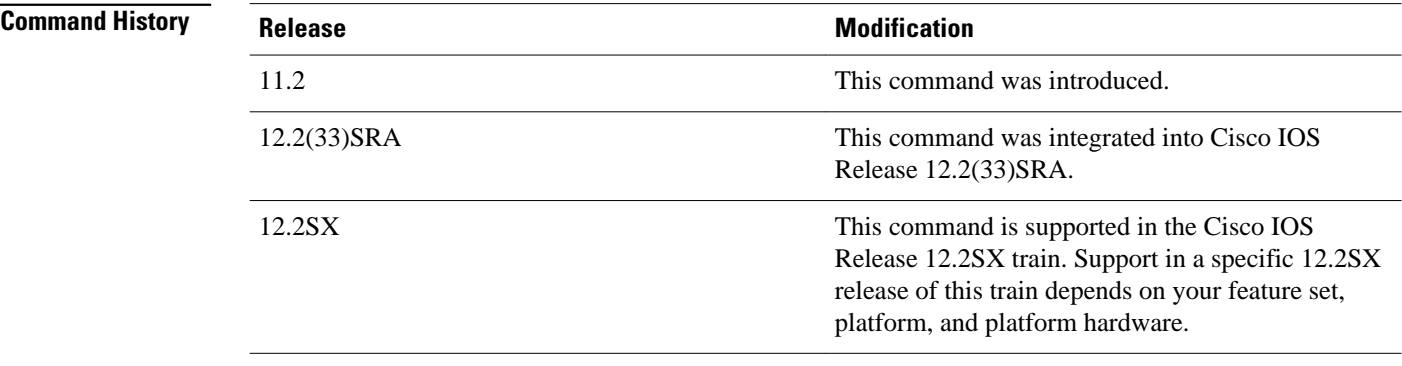

#### **Usage Guidelines**

You must have first enabled RMON on the interface, and configured RMON alarms and events to display alarm information with the **show rmon hosts** command.

This command is available on the Cisco 2500 series and Cisco AS5200 series only.

For additional information, refer to the RMON MIB described in RFC 1757.

#### **Examples**

The following is sample output from the **show rmon hosts**command:

```
Router# show rmon hosts
Host Control Entry 1 is active, and owned by manager1
 Monitors host ifEntry.1.1
  Table size is 51, last time an entry was deleted was 00:00:00
  Creation Order number is 1
    Physical address is 0000.0c02.5808
    Packets: rcvd 6963, transmitted 7041
    Octets: rcvd 784062, transmitted 858530
 # of packets transmitted: broadcast 28, multicast 48
```

```
 # of bad packets transmitted is 0
```
The table below describes the significant fields shown in the display.

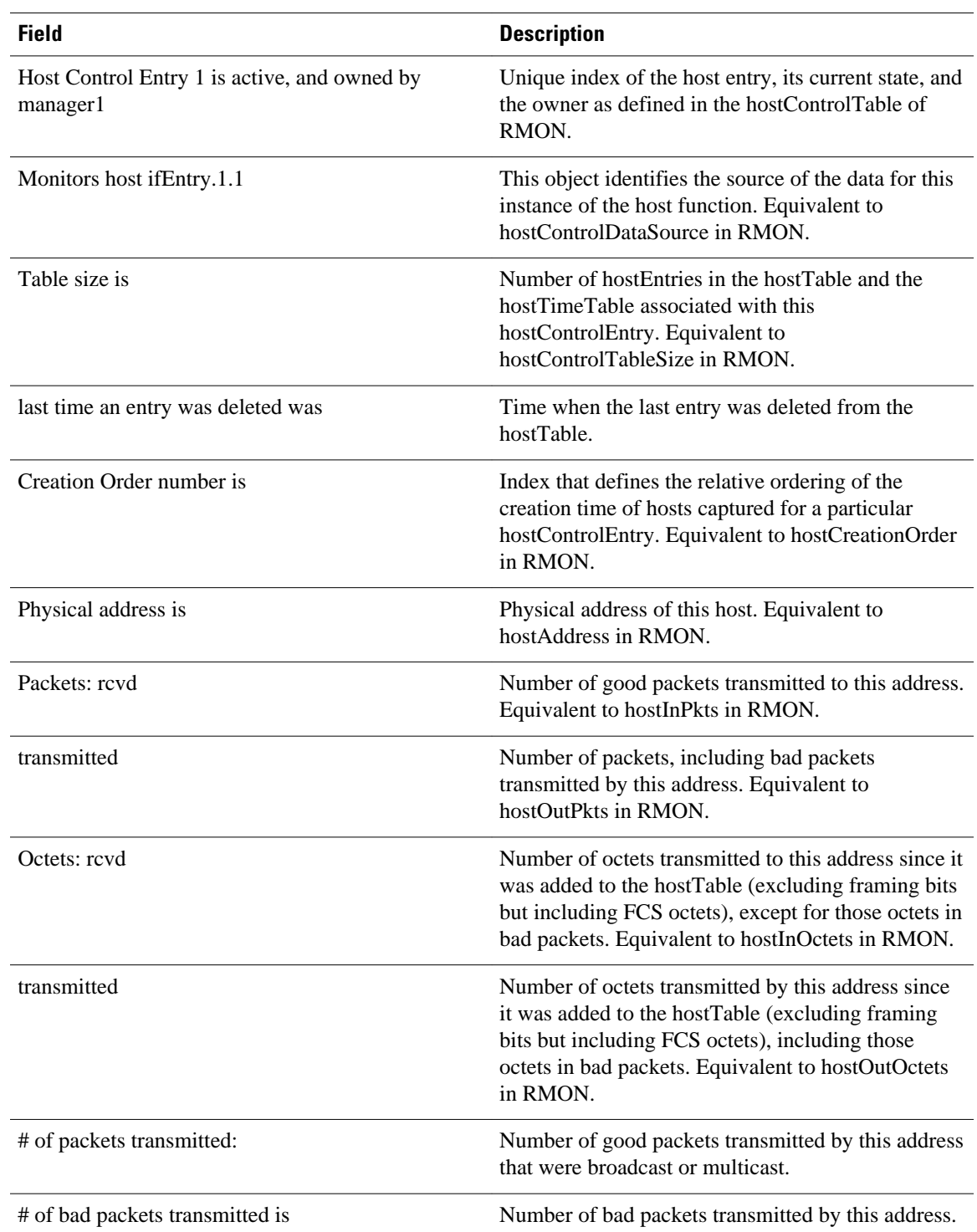

#### *Table 8 show rmon hosts Field Descriptions*

 $\overline{\phantom{a}}$ 

#### **Related Commands**

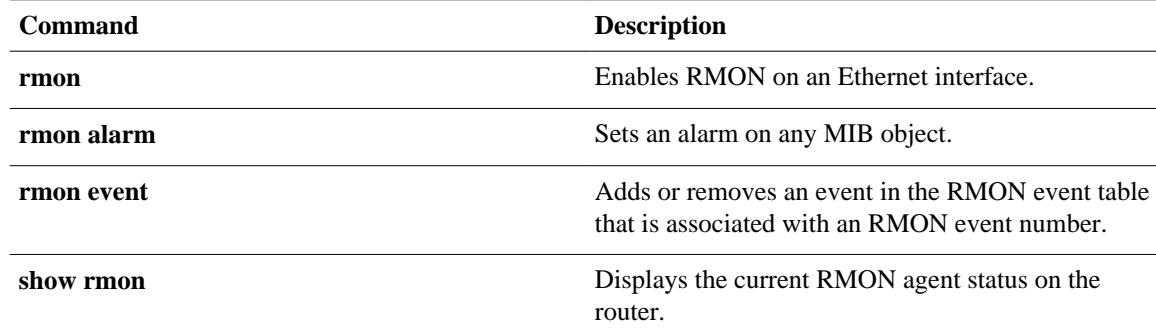

### <span id="page-50-0"></span>**show rmon matrix**

To display the contents of the router's RMON matrix table, use the **show rmon matrix** command in EXEC mode.

**show rmon matrix**

This command has no arguments or keywords. **Syntax Description**

**EXEC Command Modes**

**Command Hist** 

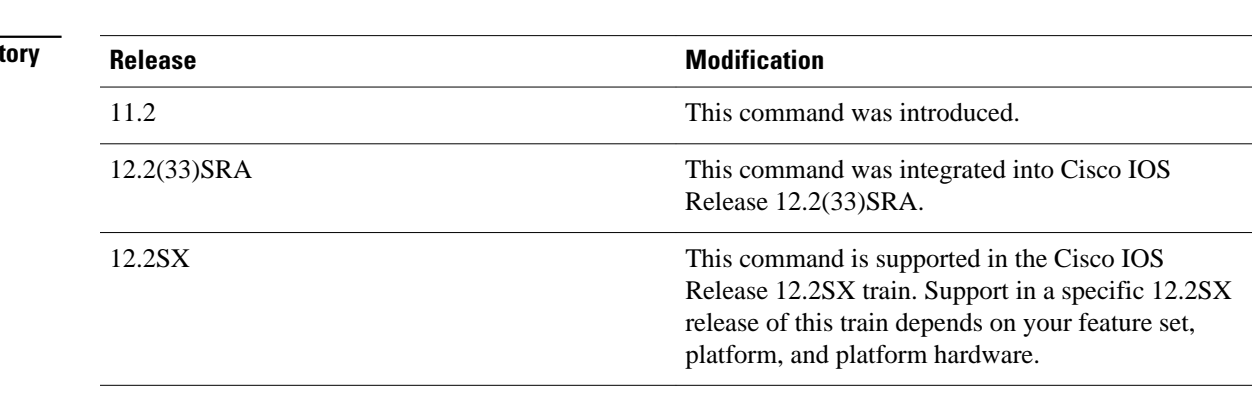

#### **Usage Guidelines**

You must have first enabled RMON on the interface, and configured RMON alarms and events to display alarm information with the **show rmon matrix** command.

This command is available on the Cisco 2500 series and Cisco AS5200 series only.

For additional information, refer to the RMON MIB described in RFC 1757.

#### **Examples**

The following is sample output from the **show rmon matrix**command:

Router# **show rmon matrix** Matrix 1 is active, and owned by manager1 Monitors ifEntry.1.1 Table size is 451, last time an entry was deleted was at 00:00:00

The table below describes the significant fields shown in the display.

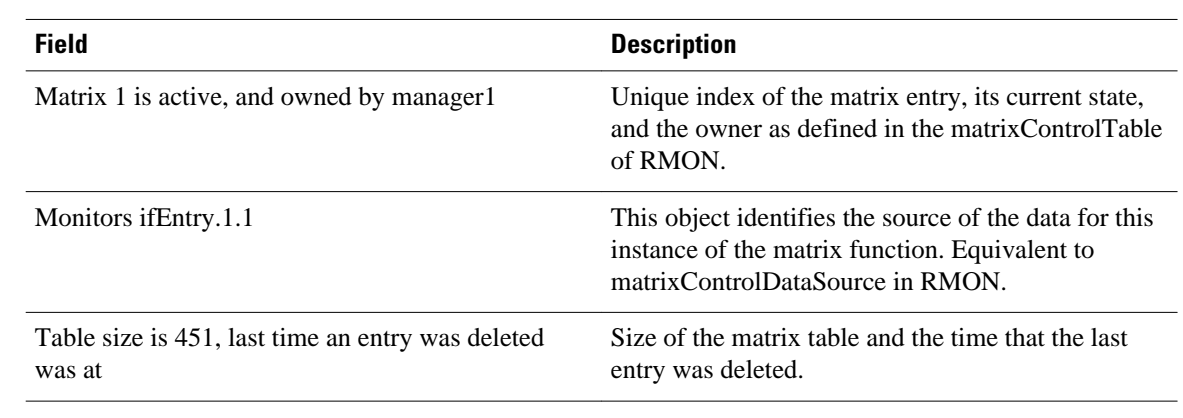

#### *Table 9 show rmon matrix Field Descriptions*

#### **Related Commands**

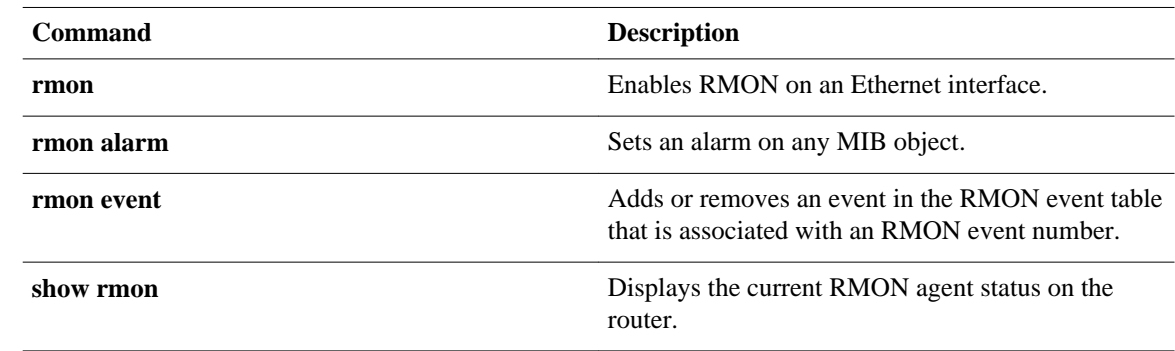

### <span id="page-52-0"></span>**show rmon statistics**

To display the contents of the router's RMON statistics table, use the **show rmon statistics** command in EXEC mode.

**show rmon statistics**

This command has no arguments or keywords. **Syntax Description**

EXEC **Command Modes**

**Command History**

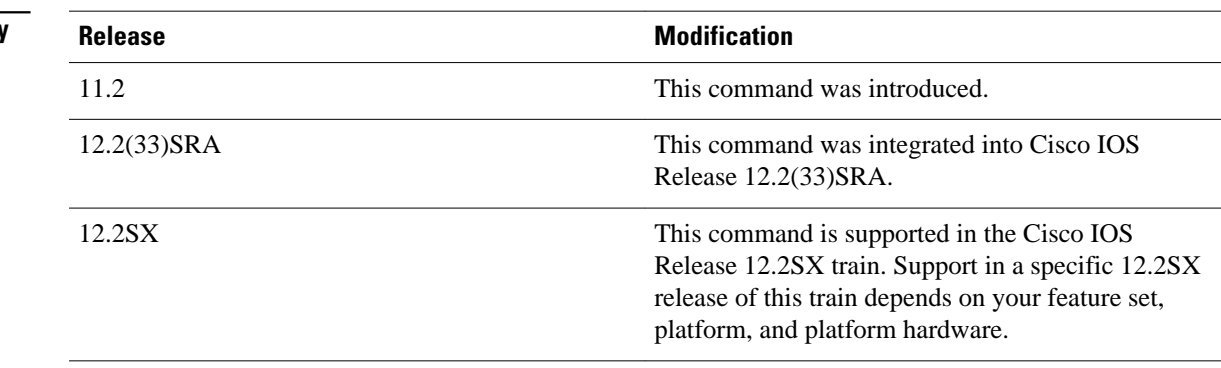

#### **Usage Guidelines**

For additional information, refer to the RMON MIB described in RFC 1757.

You must have first enabled RMON on the interface, and configured RMON alarms and events to display alarm information with the **show rmon statistics** command.

This command is available on the Cisco 2500 series and Cisco AS5200 series only.

#### **Examples**

The following is sample output from the **show rmon statistics**command:

```
Router# show rmon statistics
Interface 1 is active, and owned by config
 Monitors ifEntry.1.1 which has
 Received 60739740 octets, 201157 packets,
  1721 broadcast and 9185 multicast packets,
  0 undersized and 0 oversized packets,
  0 fragments and 0 jabbers,
  0 CRC alignment errors and 32 collisions.
  # of dropped packet events (due to lack of resources): 511
  # of packets received of length (in octets):
 64: 92955, 65-127: 14204, 128-255: 1116,
 256-511: 4479, 512-1023: 85856, 1024-1518:2547
```
The table below describes the significant fields shown in the display.

 $\overline{\phantom{a}}$ 

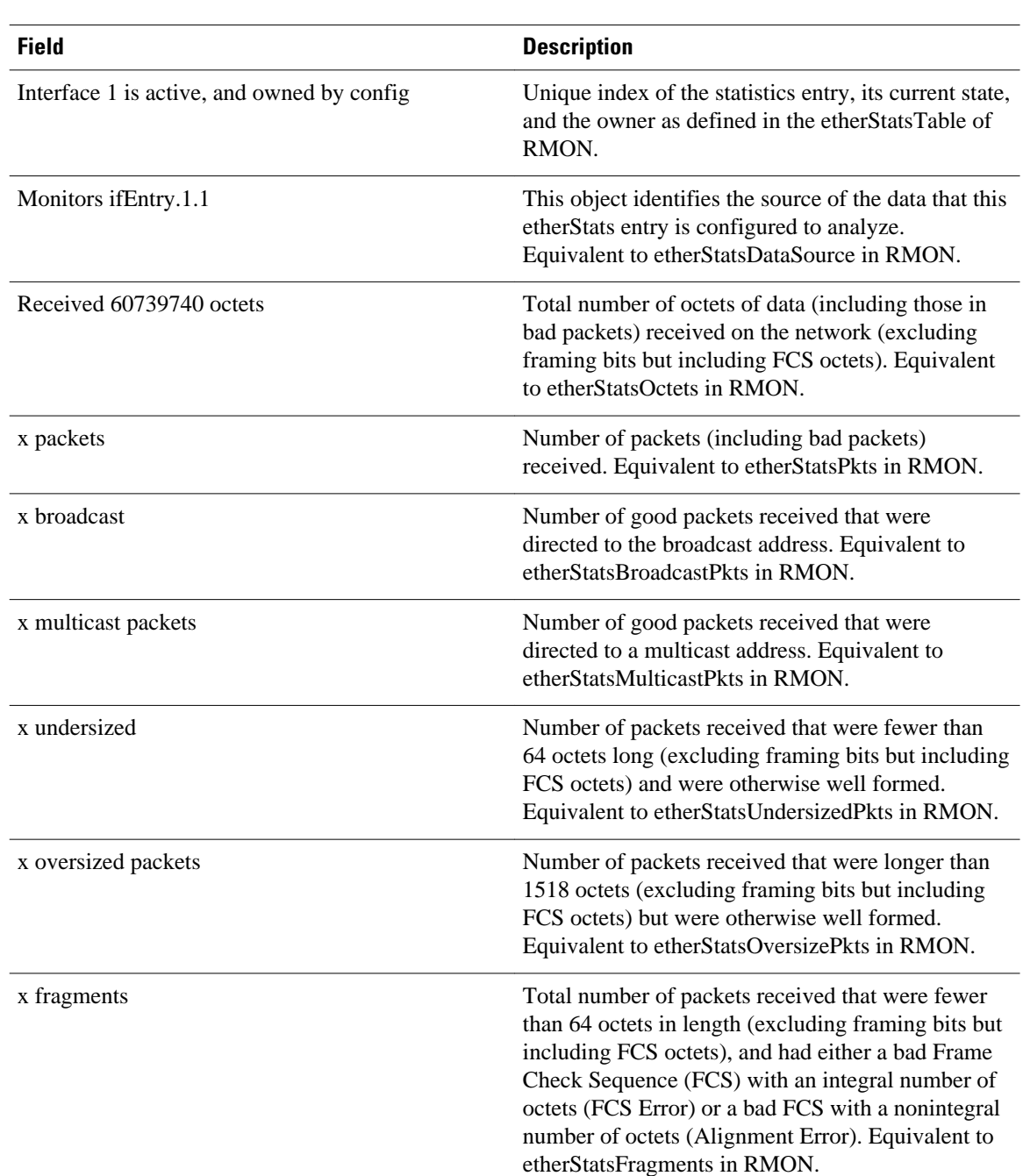

#### *Table 10 show rmon statistics Field Descriptions*

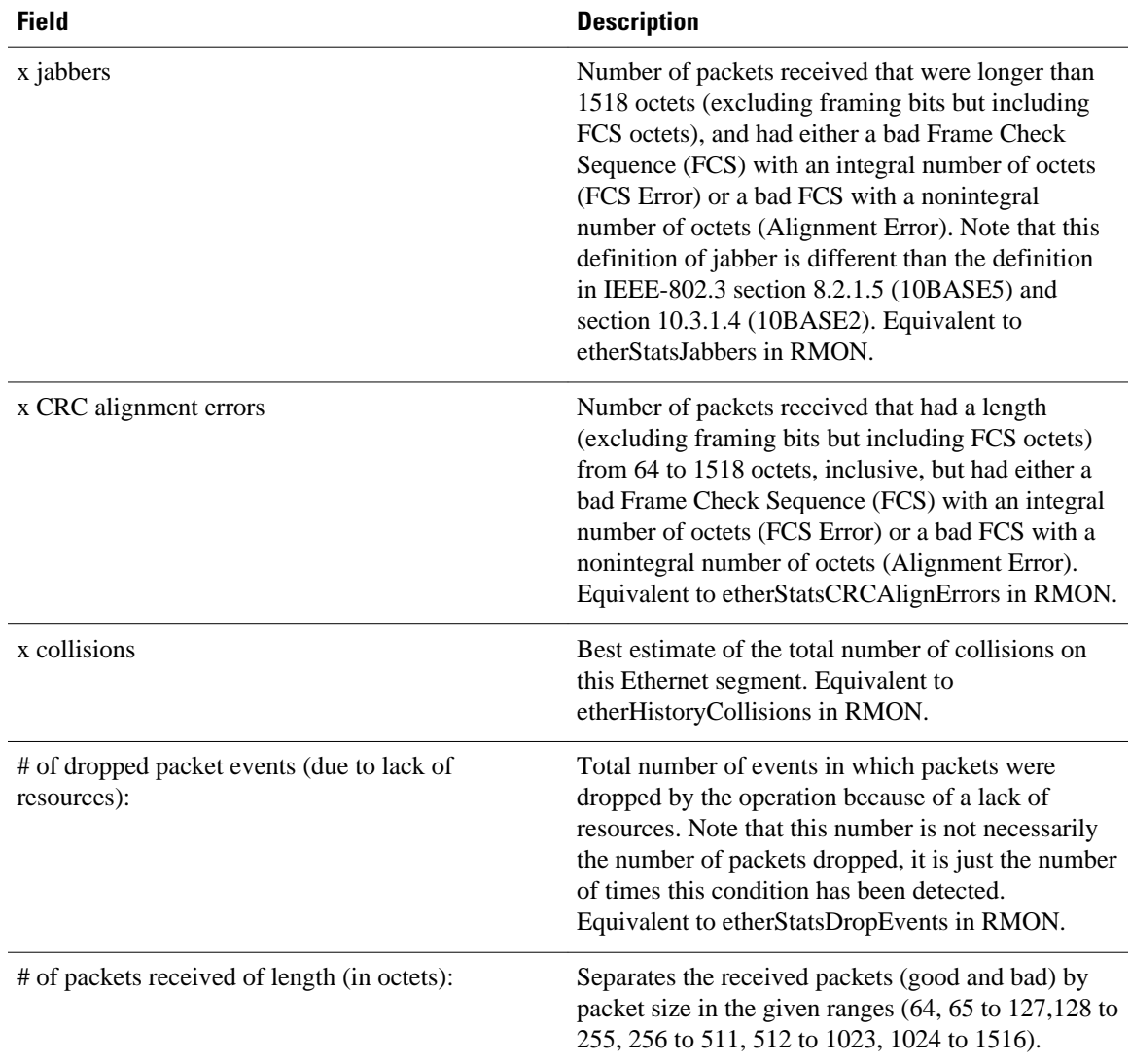

### **Related Commands**

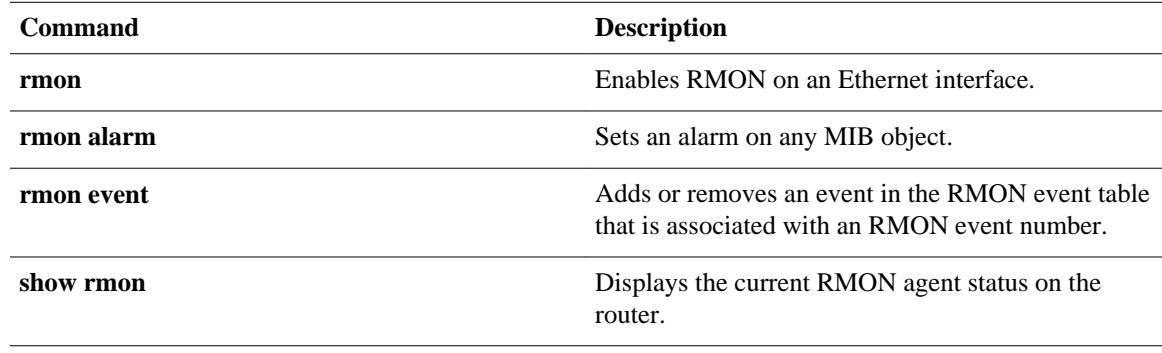

### <span id="page-55-0"></span>**show rmon topn**

To display the contents of the router's RMON Top-N host table, use the **show rmon topn** command in EXEC mode.

**show rmon topn**

This command has no arguments or keywords. **Syntax Description**

**EXEC Command Modes**

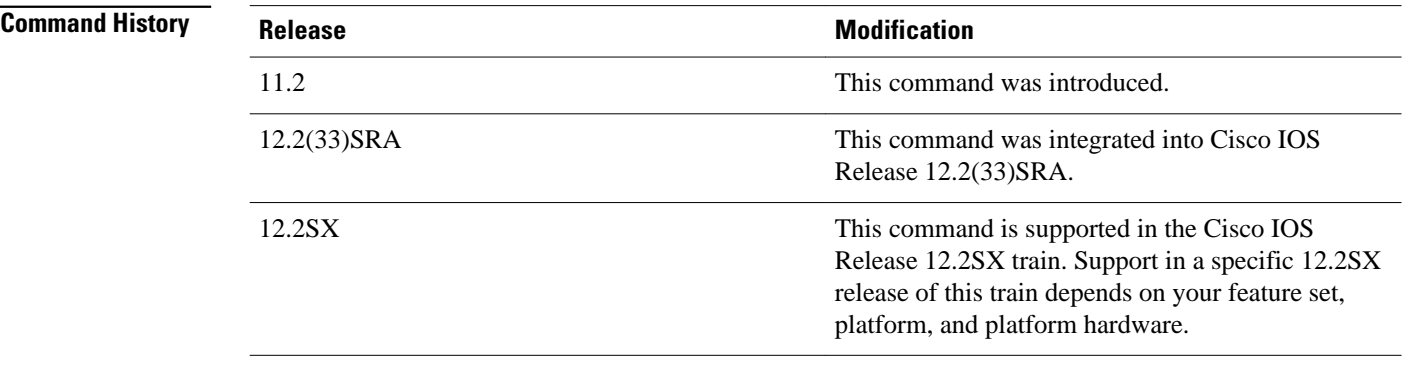

#### **Usage Guidelines**

For additional information, refer to the RMON MIB described in RFC 1757.

You must have first enabled RMON on the interface, and configured RMON events to display alarm information with the **show rmon events**command.

This command is available on the Cisco 2500 series and Cisco AS5200 series only.

```
Examples
```
The following is sample output from the **show rmon topn**command:

```
Router# show rmon topn
Host Entry 1 of report 1 is active, owned by manager1
 The rate of change is based on hostTopNInPkts
  This report was last started at 00:00:00
 Time remaining in this report is 0 out of 0
 Hosts physical address is 00ad.beef.002b
 Requested # of hosts: 10, # of hosts granted: 10
Report # 1 of Top N hosts entry 1 is recording
```
Host 0000.0c02.5808 at a rate of 12

The table below describes the significant fields shown in the display.

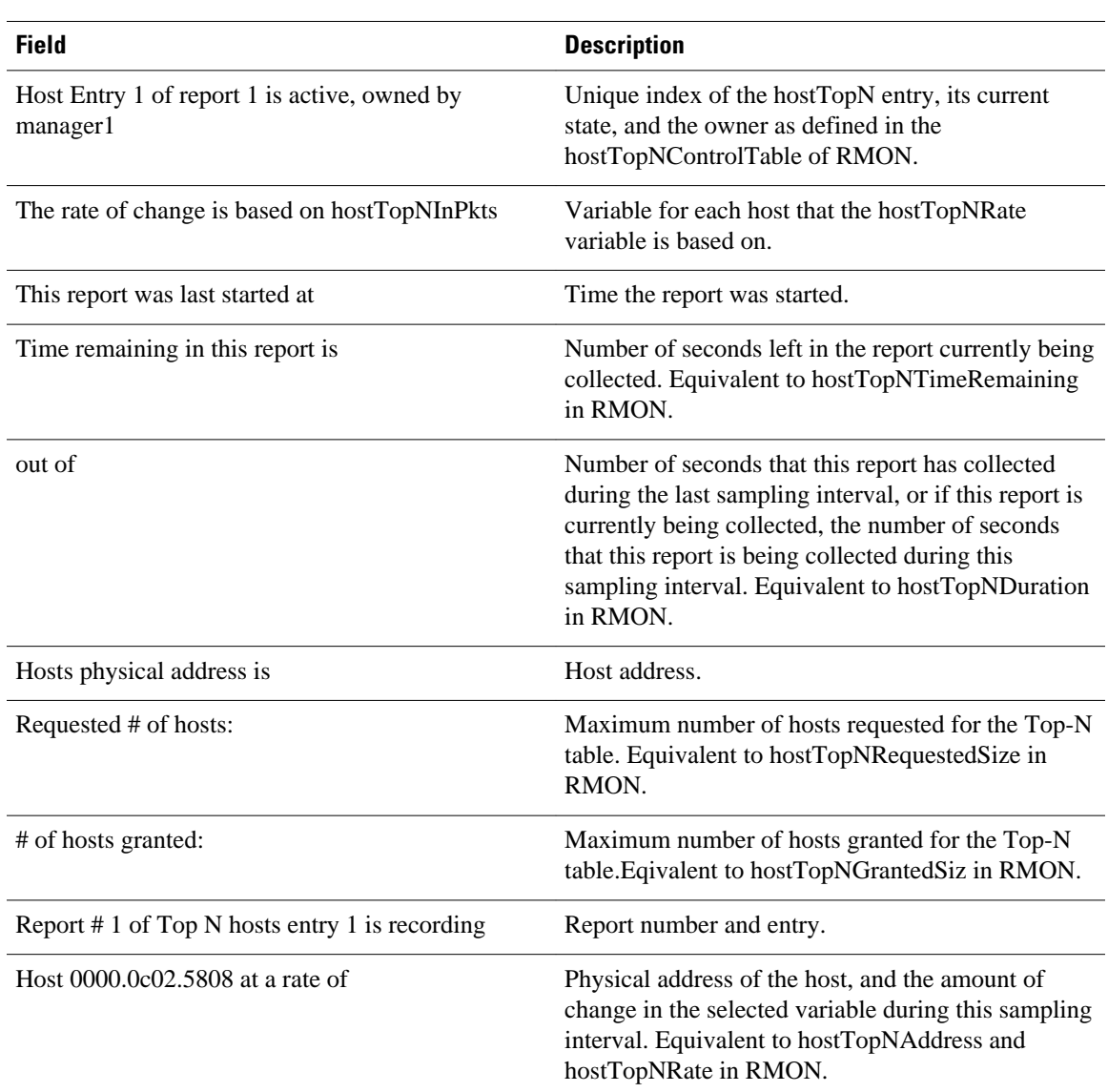

#### *Table 11 show rmon topn Field Descriptions*

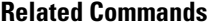

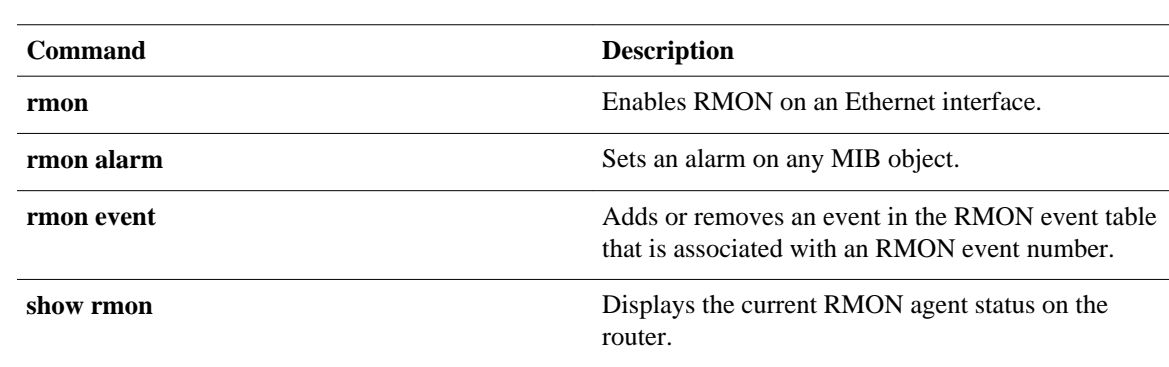

 $\overline{\phantom{a}}$